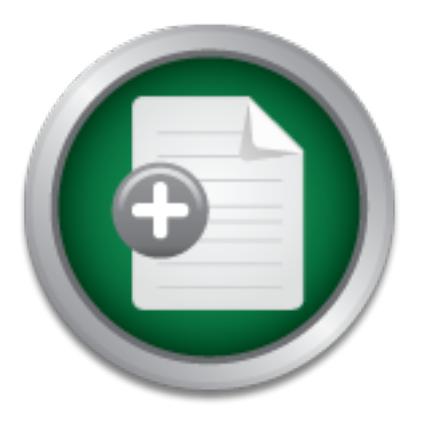

# [Interested in learning](http://www.sans.org/info/36923) more about security?

# SANS Institute InfoSec Reading Room

This paper is from the SANS Institute Reading Room site. Reposting is not permitted without express written permission.

# Architecting, Designing and Building a Secure Information Technology Infrastructure, a case study

This case study follows the building of an Information Technology Infrastructure with an integrated Security Architecture. Describing this project as a case study indicates that this is a practical discussion not a theoretically one. This paper follows the process from concept to implementation. It shows the results of a pre-project analysis, follows the project through completion, examining the steps along the way. It concludes with a discussion of the post-project analysis and a comparison of the results from the two...

# Copyright SANS Institute [Author Retains Full Rights](http://www.sans.org/info/36914)

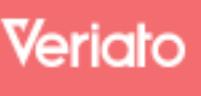

Unmatched visibilty into the computer activity of employees and contractors

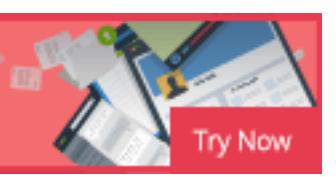

### **Architecting, Designing and Building a Secure Information Technology Infrastructure, a case study**

**GSEC Practical Version 1.4b**

 $\mathbf{A} = \mathbf{A} \mathbf{B}$  and  $\mathbf{B} = \mathbf{A} \mathbf{B} \mathbf{B}$  and  $\mathbf{B} \mathbf{B}$  and  $\mathbf{B} \mathbf{B}$ **Author: John David Johnston Date: 24 August 2003**

#### **Table of Contents**

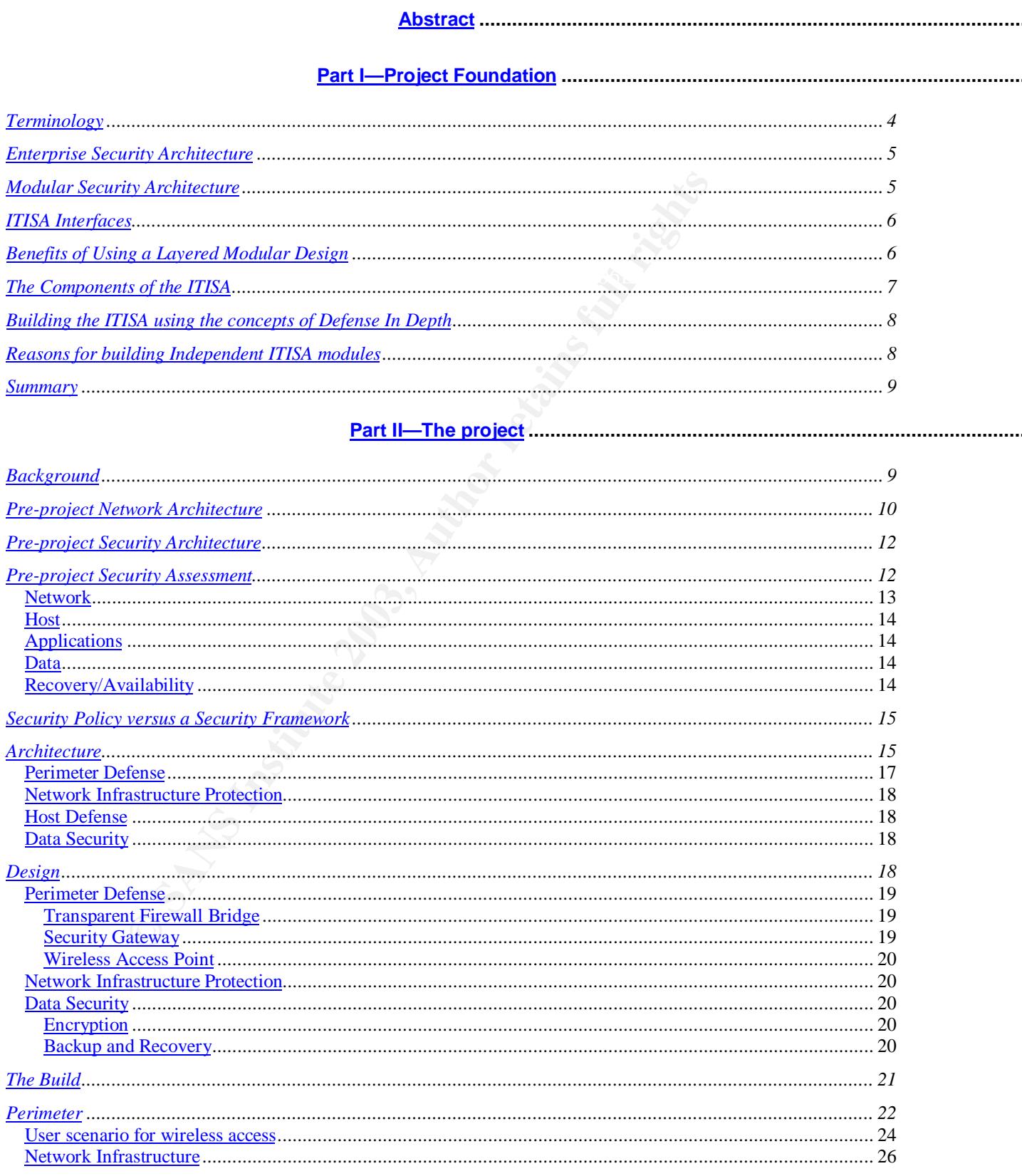

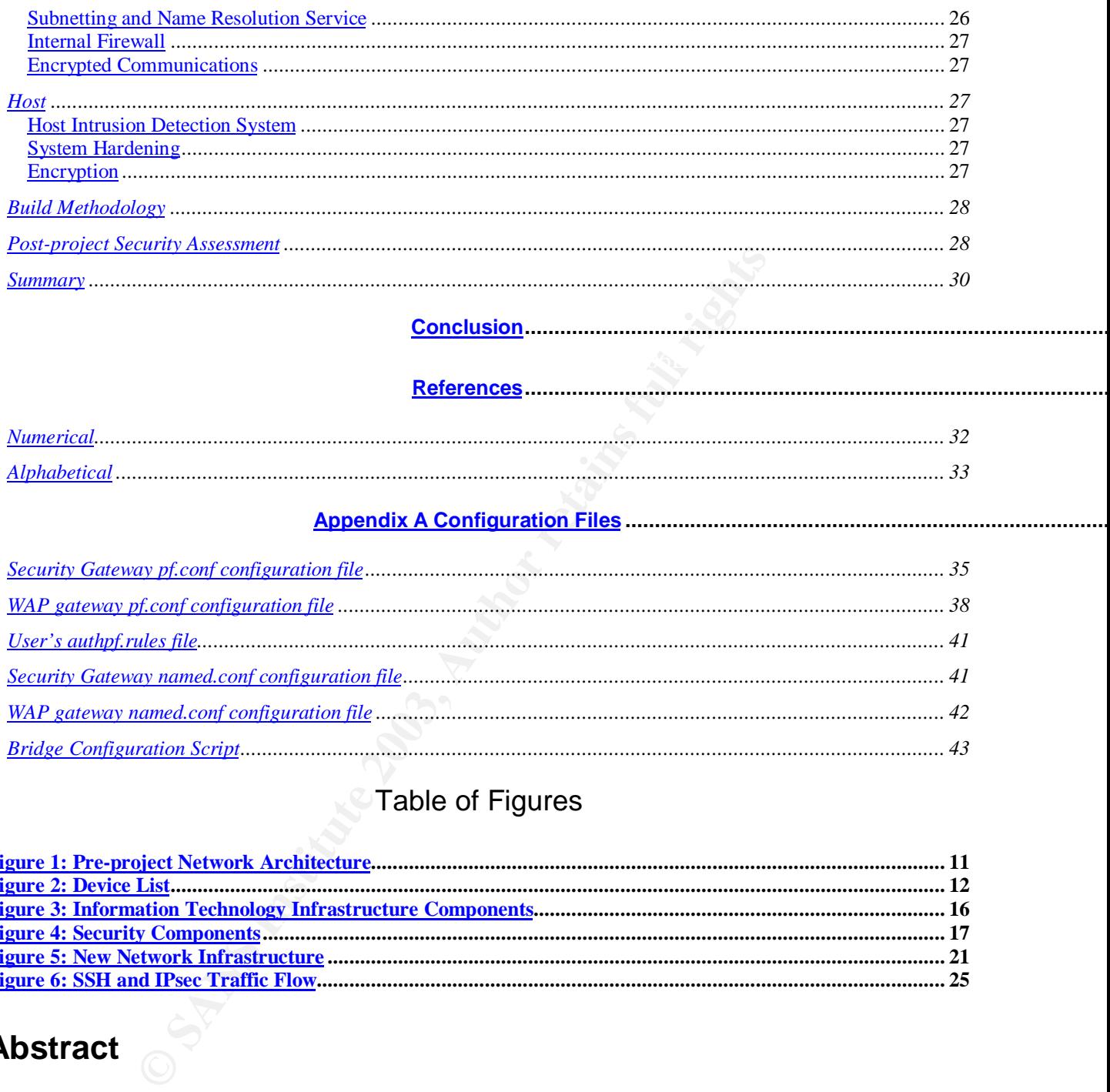

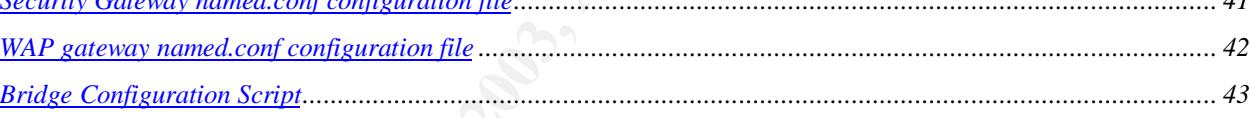

# Table of Figures

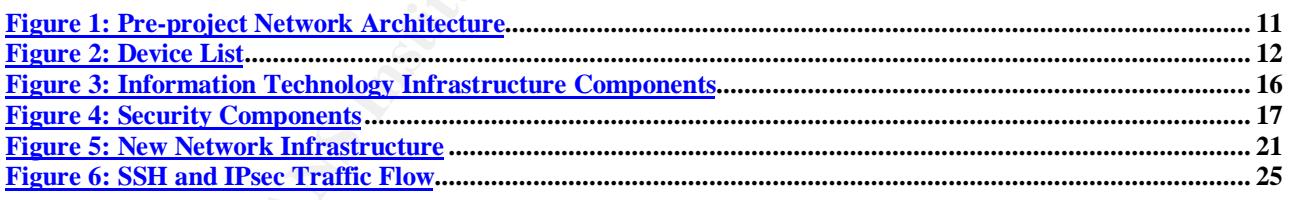

# **Abstract**

concept to implementation. It shows the results or a pre-project analysis, follows the<br>project through completion, examining the steps along the way. It concludes with a This case study follows the building of an Information Technology Infrastructure with an integrated Security Architecture. Describing this project as a case study indicates that this is a practical discussion not a theoretically one. This paper follows the process from concept to implementation. It shows the results of a pre-project analysis, follows the discussion of the post-project analysis and a comparison of the results from the two analyses. The paper will discuss what was done, why it was done and how it was accomplished. Conclusions are drawn on the relative success of the project.

Although the project involves building an entire ITI this paper focuses on the security aspects. It will cover the high-level architecture and some of the low-level implementation details.

The paper is written from the perspective of a System Administrator who has an intense interest in information security. It has two main parts. Part I introduces the terminology used and describes the design approach, laying a foundation for the second part. Part II uses that foundation to help describe the project.

environment, one should not build an Information Technology Infrastructure without The necessity of implementing information security will not be argued. The assumption here is that security is required. Given our current global Information Technology designing in a Security Architecture.<sup>1</sup> This paper addresses how to approach and successfully accomplish that task. We start with a discussion of terminology.

# **Part I—Project Foundation**

Before we start the project we need to establish an operational framework. Some of the concepts mentioned here may be basic and perhaps widely known; they are included for clarity and completeness.

# **Terminology**

Idation to help describe the project.<br>
Yof implementing information security will not be argued. The<br>
contrivisting required. Given our current global Information Teco<br>
one should not build an Information Technology Infras Information is defined as "a signal or character (as in a communication system or computer) representing data".<sup>2</sup> I define Information Technology as the tools and techniques employed to store, transfer and process electronic data. The tools are the hardware and software components. Techniques are the methods used to manipulate those tools to perform a required task. An infrastructure is, defined again by Webster, the "underlying foundation or basic framework (as of a system or organization)". Taken together they form Information Technology Infrastructure (ITI).

Security means protecting the Confidentiality, Integrity and Availability of our Information.<sup>3</sup> "The Architecture of a system refers to how it is designed and how the components of the system are connected to, and operate with, each other."<sup>4</sup> This combination gives us Security Artchitecture (SA).

Putting all the terms together we have Information Technology Infrastructure Security Architecture (ITISA) or how the basic framework of the tools and techniques used within an enterprise to process electronic data are design to provide us with confidentiality,

1

 $1$  If you are not convinced that security is a necessity just perform a google search and you will find many convincing arguments.

<sup>&</sup>lt;sup>2</sup> Webster's Universal Encyclopedic Dictionary. Barnes & Nobel, 2002. 945.

<sup>&</sup>lt;sup>3</sup> Cole, Eric. Fossen, Jason. Northcutt, Stephen. Pomeranz, Hal. SANS Security Essentials with CISSP CBK Version

<sup>2.1</sup> Volume One Sans Press, 2003

<sup>4</sup> Newton, Harry Newton's Telecom Dictionary. San Francisco: CMP Books, 2003. 70.

Integrity and availability of our electronic information. The ITISA is a key concept used through out this paper. How does the ITISA fit within the broader topic of enterprise security?

# **Enterprise Security Architecture**

Securing an enterprise presents a complex problem. Many of the discussions reviewed approach the problem from its highest level, the Enterprise Security Architecture (ESA).

conceptual design of the network security infrastructure, related security "A successful security architecture combines a heterogeneous combination of policies and leading practices, technology, and a sound education and awareness program."<sup>5</sup> "The objective of enterprise security architecture is to provide the mechanisms, and related security policies and procedures".<sup>6</sup>

 Such a high level view is extremely important and should not be ignored. However, solving a problem the size of securing information requires that it be broken into more manageable sections then tackled individually. Chang Boon Tee takes that approach in his discussion of building a secure Internet Data Center.<sup>7</sup> This paper will take a similar approach by exploring a lower level of the enterprise security hierarchy. To reach the target level our discussion requires us to explore the concept of modularity.

# **Modular Security Architecture**<sup>8</sup>

A modular view of security architecture treats each component individually. This gives us two concepts, architectures within architectures and the coexistence of peer architectures. We can now look at security in two important ways, from a hierarchical view and from an independent component view. With a hierarchical view we can see the underlying architectures. A horizontal view helps us understand the interrelationship between peer component architectures. An example might be helpful.

cessful security architecture combines a heterogeneous consard leading practices, technology, and a sound education<sup>16</sup> "The objective of enterprise security architecture is to **ptual design** of the network security infras The Personal Computer (PC) has a hierarchical and modular architecture. The hardware architecture has a CPU, input/output, and storage devices as components. Its software architecture has an operating system and applications as its components. If we drill down a level we uncover the microprocessor and operating system architectures. This modularity provides the designer with the ability to architect and develop the components independently. Similar components with different architectures become interchangeable. The ability to swap components requires an additional ingredient, compatible interfaces. In

<sup>-</sup><sup>5</sup> Angelo, Scott M. "Security Architecture Model Component Overview." 27 Nov. 2001. 3, 15 URL: http://www.sans.org/rr/securitybasics/architecture.php. (5 Apr. 2003)

Arconati, Nick. "One Approach to Enterprise Security Architecture." 14 Mar. 2002. 1, 2 URL: 6

http://www.sans.org/rr/policy/approach.php. (5 Apr. 2003)

<sup>7</sup> Tee, Chang Boon. "Building a secure Internet Data Center Network Architecture." URL: http://www.sans.org/rr/paper.php?id=73 (20 Apr. 2003)

<sup>&</sup>lt;sup>8</sup> Modules can be either components or elements of components. This will be relevant later when we discuss the project architecture and design.

the PC world interfaces have become standardized to make them compatible. PCI, SCSI, and USB are just a few examples.

The Enterprise Security Architecture can also be viewed as hierarchical and modular. The two main components are technological and non-technological. Scott Angelo, referenced above, distinguishes the two as "technical controls and non-technical controls. "…the technical controls, [are] the various hardware and software elements required to secure the overall infrastructure." and "…the non-technical controls, [are the] processes and procedures." Nick Arconati, also referenced above, list "Documentation, Services and Technology, with Technology being Intrusion Detection Systems, Firewalls, & Host-based Protection."

The "technical controls" and the "technology" are components of the ITI. How those components are designed and how they interact is the Security Architecture. Applying the layered modular approach we can see that the Information Technology Infrastructure Security Architecture is a layered modular component of the Enterprise Security Architecture. To interact with the parent ESA, the ITISA, like the PC modules, must have interfaces.

# **ITISA Interfaces**

**SET NICK ACCORET SETT CONDIGERATION**<br> **SETT CONDIGERATION** THEOROT SUPPOSITED AND THEOROTIONS THEOROTION INTO THE CONDITIONS<sup>1</sup> and the "technology" are components of the ITI.<br>
In controls" and the "technology" are compon Wendell Odom states that, "Standardized interfaces among layers facilitates modular engineering."<sup>9</sup> We can also say, modular designs require standardized interfaces. The ITISA communicating with other modules of the ESA is really technology communicating with humans. The ITISA communicates through logs, reports, alerts and programs. The logs are raw data, reports are analyses and summations of raw data, and alerts are real time messages sent to humans indicating an event took place that requires attention. The programs are used to electronically enforce specified policies. These are the interfaces that facilitate modular design.

As we will see, there are benefits to a layered modular design.

# **Benefits of Using a Layered Modular Design**

Using a layered modular approaches is considered fundamental to system design. When discussing the design of network topologies Priscilla Oppenheimer recommends a "hierarchical network design …technique for designing scalable campus and enterprise networks using a layered, modular model."<sup>10</sup> She later states, "Modularity lets you keep each design element simple and easy to understand." Additional benefits of using the hierarchical model also include, cost savings, easy network grow and improved fault isolation.<sup>11</sup>

-

<sup>&</sup>lt;sup>9</sup> Odom, Wendell. Cisco CCNA Exam #640-507 Certification Guide. Indianapolis: Cisco Press, 2000. 78.

<sup>&</sup>lt;sup>10</sup> Oppenheimer, Priscilla. Top-down Network Design. Indianapolis: Macmillan Technical Publishing, 1999. 121, 123.

<sup>&</sup>lt;sup>11</sup> Teare, Diane. Designing Cisco Networks Indianapolis: Cisco Press 1999. 90.

Using the layered modular approach to implementing security offers the same benefits. Each module can be easily understood. When a fault arises it can be isolated to the offending module. Modules can be designed and developed independently with a focus on its specialized function. Modules can be replicated and installed as required to provide scalability.

With the benefits of modularity in mind we can examine the modules or components of the  $ITISA<sup>12</sup>$ 

# **The Components of the ITISA**

of defense in depth. They are network, host, applications and information.<sup>13</sup> We will look at The main components of the ITISA are the same as those listed as layers in the strategy each component closer with a definition, the types of attacks against its vulnerabilities and some defenses.

The network is a "collection of computers, printers, routers, switches, and other devices that are able to communicate with each other over some transmission medium."<sup>14</sup> The vulnerabilities that can exist in a network are unused open ports, incorrect firewall rulesets, insecure code and absence of adequate perimeter defense. There are two main types of attacks, denial of service and break-ins. Defenses typically deployed are Network Intrusion Detection, firewalls, and vulnerability scanning followed by system hardening.

A host is a"…computer connected to a network".<sup>15</sup> Vulnerabilities include open unused ports, weak passwords, unused services and unpatched software. Attacks are typically against the user accounts, the operating system, services, and ports. Defenses that can be used are strong passwords, host based intrusion detection, file integrity checkers, single service systems and regular patching routines.

**Show the ITISA**<br> **Show the TISA are the same as those listed as layerdepth.** They are network, host, applications and information<br>
ent closer with a definition, the types of attacks against its uss.<br>
sa "collection of com An application is a "software program that carries out some useful task."<sup>16</sup> The vulnerabilities are lack of error checking and susceptibility to buffer overflows. The main type of attacks against an application involves exploiting buffer overflows. Unfortunately the typical System Administrator has little or no control of the selection or development of applications. Keeping the application patched and restricting access are the two main things that can be done.

Information is defined again as, "a signal or character (as in a communication system or computer) representing data". The vulnerabilities are repositories that are insecure and the lack of access control. The usual attacks include stealing and corrupting data.

-

much. Modules can be components and visa versa. Please consider the context.  $12$  I tend to use module, component and sometimes element interchangeable. I hope this does not confuse anyone to

<sup>&</sup>lt;sup>13</sup> Cole, Eric. Fossen, Jason. Northcutt, Stephen. Pomeranz, Hal. SANS Security Essentials with CISSP CBK Version 2.1 Volume One Sans Press, 2003. 294.

<sup>&</sup>lt;sup>14</sup> Teare, Diane. Designing Cisco Networks Indianapolis: Cisco Press 1999. 737.

<sup>&</sup>lt;sup>15</sup> "Dictionary.com" URL: http://dictionary.reference.com/search?q=host. (25 Apr. 2003).

<sup>&</sup>lt;sup>16</sup> Newton, Harry Newton's Telecom Dictionary. San Francisco: CMP Books, 2003. 67.

Defenses involve encryption, file protection mechanisms, compartmentalized data storage and access control lists.

The threat to security is multi-tiered and must be countered with a multi-level defense. The ITISA provides the framework for that multi-level defense by following the strategy of defense in depth.

# **Building the ITISA using the concepts of Defense In Depth**

epth is a widely accepted strategy for implementing security<br>sive layers of defensive measures at strategic points betwe<br>the valued assets. The valued assets, in the digital world, at<br>ormation. That electronic information electronic information. That electronic information can represent various types of data Defense in depth is a widely accepted strategy for implementing security. The strategy builds successive layers of defensive measures at strategic points between the potential attacker and the valued assets. The valued assets, in the digital world, are in the form of from credit card information to intellectual property. To the computer it is just 0's and 1's. Once those special sets of 0's and 1's, the corporate jewels, are identified they must be protected from the attacker. By employing defense in depth the attacker must penetrate each layer successfully and undetected before reaching the corporate jewels. The ITISA is the defense in depth gauntlet standing between the attacker and the corporate jewels.

The ITISA has been identified as an independent module of the ESA. There are some situations where one may want to take advantage of that independence.

## **Reasons for building Independent ITISA modules**

It may be necessary to implement an ITISA independently of an ESA for a number of reasons.

- A directive may have been issued to implement security because of an attack or the fear of a pending attack and there is no time to develop a full security policy and a complete set of procedures.
- A company may only have enough resources to implement the technology portion of security.
- IT personnel are building a new ITI. There is no one to address the non-technical portions of the ESA. They recognize that it is much easier to implement security at this point then attempting to retrofit it after the network is in production.
- An astute System Administrator gets hired, recognizes that there is no security in place, major vulnerabilities exist, and realizes who has to clean up if there is a successful attack.
- $\lambda$ e FIOA is as wise dita b a decoler a dispositely still with an dispositely alight • An ITISA is required to be developed in parallel with and maybe slight ahead of the other components of the ESA.

All of these situations can benefits from the modular approach to security that building an independent ITISA can provide. As you will soon see, our project fits one of the scenarios. Before we move on to the project let us summarize.

# **Summary**

provided some situations where it may be developed independently. With this foundation We have a description of the terminology that will be used and have explored the modular design methodology, listing its benefits. The ITISA was introduced as a module of the ESA, its modules examined and an explanation provided for how they will be used. We have a description of how the ITISA interfaces with the other modules of the ESA. We reviewed the strategy of defense in depth and how important it is in setting up security defenses. Finally we listed some reasons why this modular approach makes sense and we can move on to project.

# **Part II—The project**

This part of the paper describes the project. The main goal of this project is to implement an Information Technology Infrastructure Security Architecture (ITISA) for an unnamed company following the principles and methods described above.

# **Background**

ales examined and an explanation provided for how they with<br>ption of how the ITISA interfaces with the other modules of<br>strategy of defense in depth and how important it is in settirally<br>we listed some reasons why this mod The name selected for this project is gauntlet, as in "run the gauntlet" not "throw down the gauntlet", a very important distinction.<sup>17</sup> It would be foolhardy to challenge attackers to break into your system. Gauntlet seems appropriate since we want the attacker to face multiple obstacles before getting to the prize. It also helps to remind us that the best security defense, like a gauntlet, can be successfully negotiated, at least Clint Eastwood was able to in the movie of the same name. Our desire is that the attacker will become too bloodied and bruised to continue and move on to easier pickings.

It was necessary to examine the existing ITI. This provided important insights into its use and clues to future requirements useful to design process. It uncovered legacy applications and requirements for future support.

To gather as much information as possible a questionnaire was developed, a preliminary security analysis was performed, a physical inventory conducted and a network diagram produced. A summary of relevant information follows.

and Network Administration and Information Security. This is a one-person outfit but the The company performs IT consulting and provides contract services consisting of IT infrastructure design and implementation, IT project management, UNIX/Linux System intention is to grow over the next few years. Standard popular office applications are used

-

 $17$  For an explanation of the difference genealogies in the meaning of gauntlet see http://www.crh.noaa.gov/library/Grammar/Gauntlet.html. (30 Mar. 2003)

running on a Windows platform. There is a set of lab equipment currently used for training. The web site and pop email server is colocated at an ISP. A second ISP provides Internet access. The project is to be completed by the end of summer 2003. Internet access, mail and web, cannot be interrupted for more than one hour a day.

The new ITI must be capable of supporting multiple users in a secure fashion. There may be a future need for storing client data. Company data must be secured from other users on the network. Secure communication is required including wireless and, later, remote Internet access and dial-in. The equipment budget cannot exceed \$500.

A backup strategy and first level disaster recovery plan needs to be developed. A full business continuation plan will come later.

## **Pre-project Network Architecture**

Is and dial-in. The equipment budget cannot exceed \$500.<br>
Hegy and first level disaster recovery plan needs to be deve<br>
linuation plan will come later.<br> **COMEX Architecture**<br>
S linked to the Internet through a WAN modem to The network is linked to the Internet through a WAN modem to the IPS's router. The WAN modem is connected via Ethernet to a 486 box with two network interface cards running Debian Linux and performing firewall task, routing, and many to one NATing. That firewall system is connected to an Ethernet switch. The switch has ports connected to three desktop systems and one laptop. Two of the desktops are multi-boot systems. One boots into either RedHat Linux 8.0 or Solaris 9. The other can boot into Windows 2000 Server or Linux 8.0. The third desktop runs Windows 98, has a printer attached and is connected via a hot sync cable to a PDA running Palm v4. The laptop can boot into RedHat Linux 8.0, Windows 2000 professional or Solaris 9 X86. See Figure 1

#### Pre-project Network Architecture

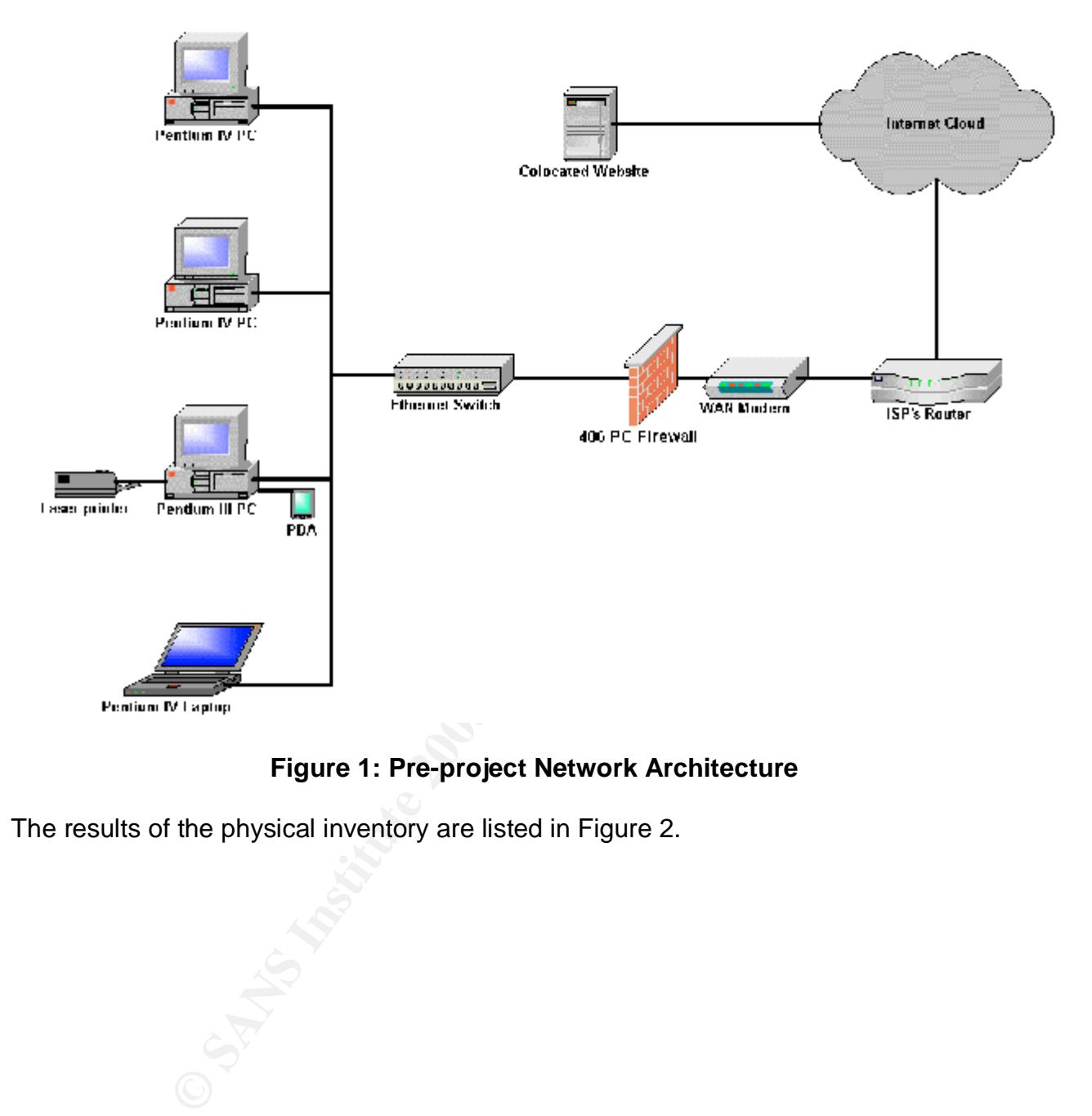

**Figure 1: Pre-project Network Architecture**

The results of the physical inventory are listed in Figure 2.

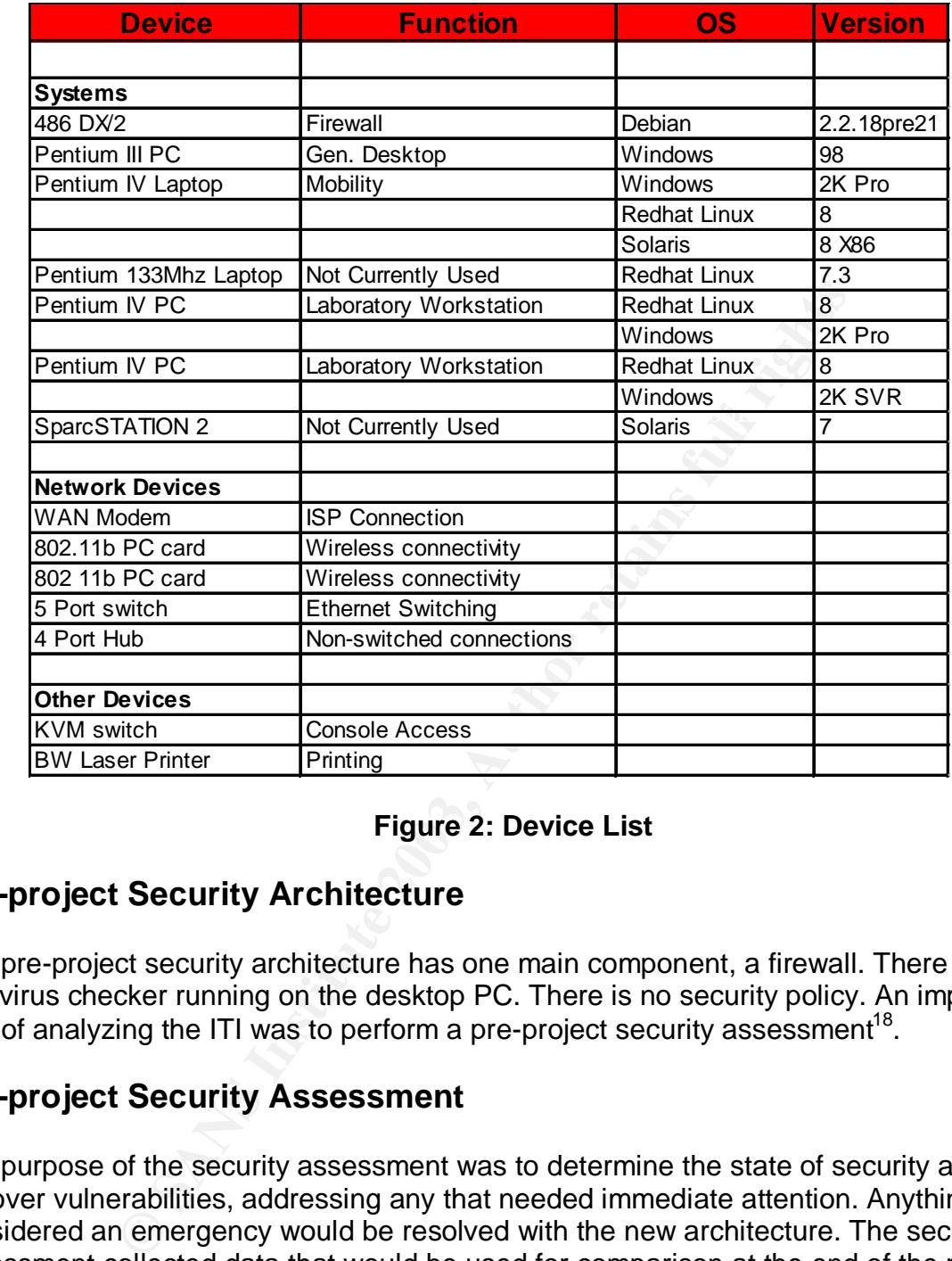

#### **Figure 2: Device List**

### **Pre-project Security Architecture**

The pre-project security architecture has one main component, a firewall. There is also an anti-virus checker running on the desktop PC. There is no security policy. An important part of analyzing the ITI was to perform a pre-project security assessment<sup>18</sup>.

### **Pre-project Security Assessment**

The purpose of the security assessment was to determine the state of security and uncover vulnerabilities, addressing any that needed immediate attention. Anything not considered an emergency would be resolved with the new architecture. The security assessment collected data that would be used for comparison at the end of the project. The preliminary assessment also provided an opportunity to become more familiar with the various security analysis tools.

The assessment used the same components of the ITISA identified above, the network, the hosts, the applications and the data.  $19$  The assessment followed the same path an

-

 $18$  The assessment was conducted because there is no security policy to use as the basis for an audit.

<sup>&</sup>lt;sup>19</sup> As it turns out, application would require a different approach. More on this later.

attacker would probably use when attempting to perpetrate a break in. The attacker would conduct reconnaissance to gain as much information as possible about the target. That would include performing whois queries to collect IP addresses, domain names and contact information. Scans would be conducted to determine operating system information for the perimeter device. A port scan would be launched to find open ports and the services running on them. Research would be done to see if known vulnerabilities existed and exploits available. If the perimeter device is a firewall, utilities are run to see if packets can be forwarded through the firewall to the internal network. If the attacker can get into the internal network a network scan is conducted.

ternal network a hetwork scan is conducted.<br>
Scan is done to map the topology of the network work, atterny<br>
wailable. After obtaining a description of the network, atterny<br>
is kinto vulnerable systems. If access is gained made to break into vulnerable systems. If access is gained all kinds of mischief can be The network scan is done to map the topology of the network and determine what kinds of devices are available. After obtaining a description of the network, attempts would be perpetrated, Trojan horses are left, back doors opened and attempts made to elevate privilege. If the attacker gains root access, game over, they own your system.

That was a very brief description of the break in process. It is far more involved and technical then that. There are a couple of useful references that can provide an in depth understanding of the break in process. One is Hackers Beware, by Eric Cole.<sup>20</sup> The other is Hacking Exposed, by Stuart McClure, Joel Scambray and George Kurtz.<sup>21</sup>

Below is a summary of the assessment starting with the network.

#### **Network**

Since the company's web site and email address point to the colocation site and not the site being assessed that kind of reconnaissance would gain little information about the local site.

Cheops-ng was run to ID the OS of the firewall.<sup>22</sup> Cheops-ng reported that the OS could be Linux 2.1.19 – 2.2.20. The firewall was scanned with nessus and it reported a number of open ports, some possible vulnerabilities and suggested methods of fixing them.<sup>23</sup>

Following this firewalk was run to determine if any of those ports were being forwarded through the firewall, none were. $24$ 

I felt it was prudent to close the open ports on the firewall immediately. Closing the ports was easy. It took 5 minutes to modify the inetd.conf file commenting out the offending services and restarting inetd, then finding the startup scripts that initiated the rpc and postfix services, stopping and disabling them so they would not restart on reboot.  $25$ 

e, Eric. Hackers Beware. Indianapolis: New Riders Publishing, 2002 1 <sup>20</sup> Cole, Eric. Hackers Beware. Indianapolis: New Riders Publishing, 2002

<sup>&</sup>lt;sup>21</sup> McClure, Stuart. Scambray, Joel. Kurtz, George. Hacking Exposed. Berkeley: McGraw Hill/Osborn, 2003.

<sup>&</sup>lt;sup>22</sup> "Cheops-ng." URL: <u>http://cheops-ng.sourceforge.net/index.php</u>. (25 May 2003).

 $23$  "Nessus." URL: http://www.nessus.org/. (25 May 2003).

<sup>&</sup>lt;sup>24</sup> "Firewalk." URL:  $\frac{\text{http://www.packetactory.net/firewalk}}{\text{http://www.packetactory.net/firewalk}}}$ . (25 May 2003).

 $^{25}$  Postfix was installed but never fully implemented so it was never used.

Then testing with a reboot and running nessus again to make certain they were still closed after the reboot.

Further investigation of the firewall revealed that the OS was Debian 2.2.18pre21 released August 14th, 2000 (current release is 3.0). The release had never been patched so it contained all of the vulnerabilities listed in the alerts at the Debian site.<sup>26</sup>

The deb package ipmasq v3.0.19 developed by Brian Basset was used to create the firewall rules and IP masquerading using Ipchains, a stateless firewall protocol, as the traffic filter.<sup>27</sup> Because of the age of the firewall implementation and lack of maintenance, examining the exploits and vulnerabilities, defenses and tools would be pointless. Beside a simple upgrade to the latest version would eliminate the majority of those vulnerabilities.

#### **Host**

and in rinasquerationing using picniarias, a stateress interwal purchase Because of the age of the firewall implementation and lack<br>exploits and vulnerabilities, defenses and tools would be pade to the latest version would The assessment continued inside the firewall as if an attacker had successfully breached the firewall. The network was first scanned with nessus. Each system that could multiboot was booted into each OS and scanned in turn. Nessus revealed that numerous ports were open and needed to be evaluated and addressed.

John The Ripper was run against the Linux password files.<sup>28</sup> It took five days to crack the user's password and had not cracked the root password after ten days when it was stopped.

#### **Applications**

Most of the applications used are resident on the Windows 98 system. Since this system will obviously have to be replaced the applications used on the new system will have to be evaluated as they are implemented. The security will improve just by upgrading to a new operating system.

#### **Data**

All data on the system is stored without file permissions, in non-encrypted form, primarily on a win98. If an attacker gets to this point the company jewels are there for the taking.

#### **Recovery/Availability**

There is no documented backup and recovery methodology. Backups are performed on an irregular basis to a zip drive for recently changed information. A disk-to-disk backup is done for major portion of the data. Backups are not stored offsite.

-

<sup>&</sup>lt;sup>26</sup> "Security Information." 19 Aug. 2003. URL: http://www.debian.org/security/. (22 Aug. 2003).

<sup>&</sup>lt;sup>27</sup> Basset, Brian. URL: http://packages.debian.org/stable/net/ipmasq.html. (10 Aug 2003).

<sup>&</sup>lt;sup>28</sup> "John the Ripper." URL:  $\frac{http://www.openwall.com/john/}{http://www.openwall.com/john/}{(1 Jun. 2003)}.$ 

The pre-project assessment determined that a complete redesign was necessary. Those problems considered emergency were fixed to provide a more secure environment until project completion.

The next step in the project was the development of a functional specification. The specification provided a clear understanding of the goal and what is to be built. Its approval made certain that there was agreement on the project and provided a document to follow. A functional specification can be written without a full-blown security policy but it does require a security framework. What is the difference?

# **Security Policy versus a Security Framework**

**SECUTIFY TRANS INTERT CONDUCTS AND THE CONDUCT CONDUCT SET AND AND THE CONDUCT SET AND AND THE CONDUCT AND AND THE SAND SET AND AND THE SAND S SHOWS IN A POIDY interaction parameter that outlines specific req the technica** Security Policy can be defined by the combining the following two definitions. Security was defined earlier as "Confidentiality, Integrity and Availability". The SANS Security Policy Project states, "A policy is typically a document that outlines specific requirements or rules that must be met."<sup>29</sup> The security framework is the operations parameters for implementing the technical portions of the security infrastructure. That framework can be suggested by the implementer but needs approval before starting the project. That process should be quick, easy and not delay the project. The security framework can later be expanded and incorporated into the security policy.

The Security Architecture provides us with a security framework.

# **Architecture**

This section describes the Security Architecture. It provides a high level description of the main components and sub-components that make up the architecture, their functions and relationships. A better understanding will be gained if we look at how the SA relates to the ITI. The components that make up the information technology infrastructure are shown in figure 3.

<sup>1</sup> <sup>29</sup> "The SANS Security Policy Project." URL: http://www.sans.org/resources/policies/#name. (24 Aug. 2003).

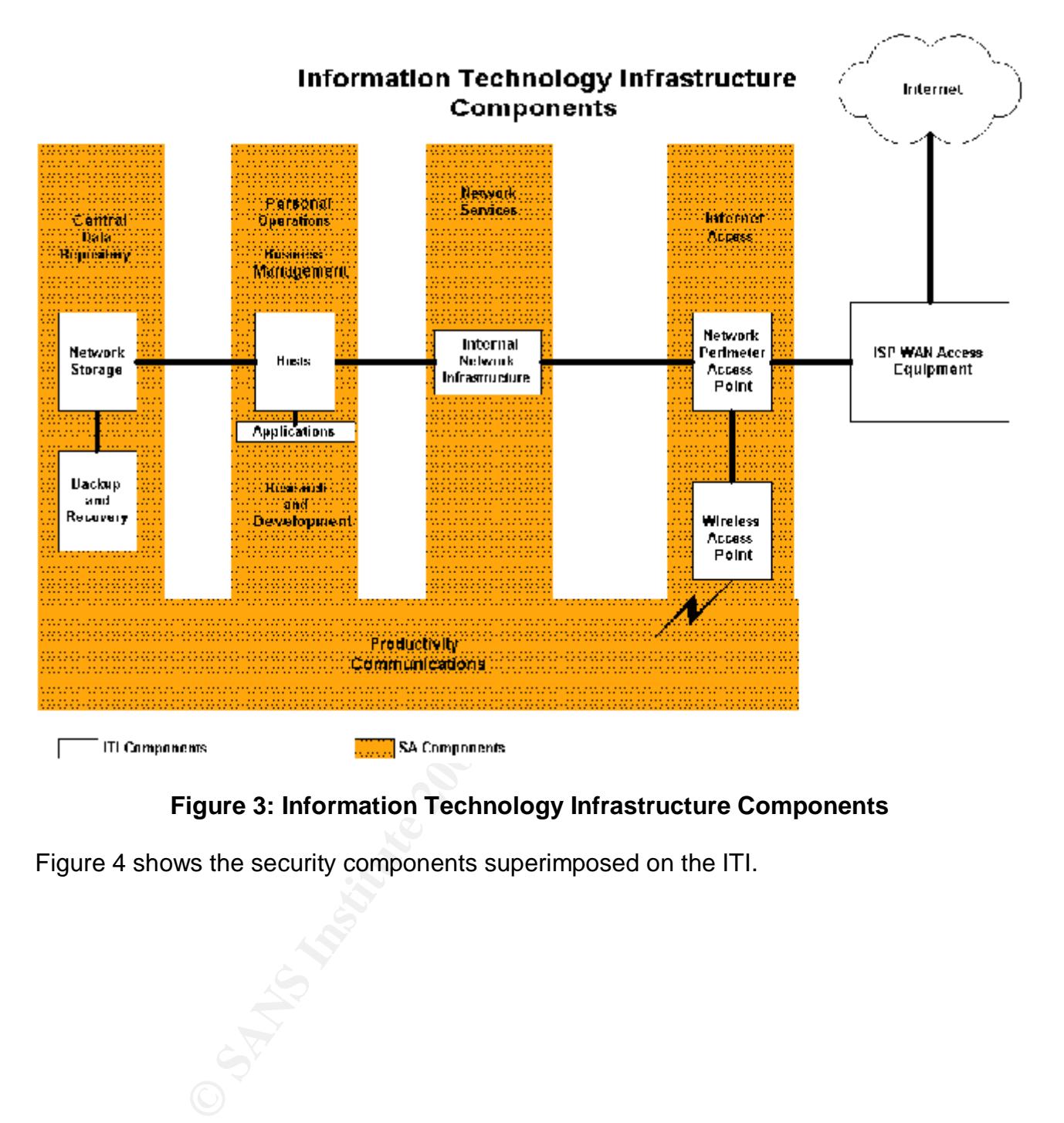

#### **Figure 3: Information Technology Infrastructure Components**

Figure 4 shows the security components superimposed on the ITI.

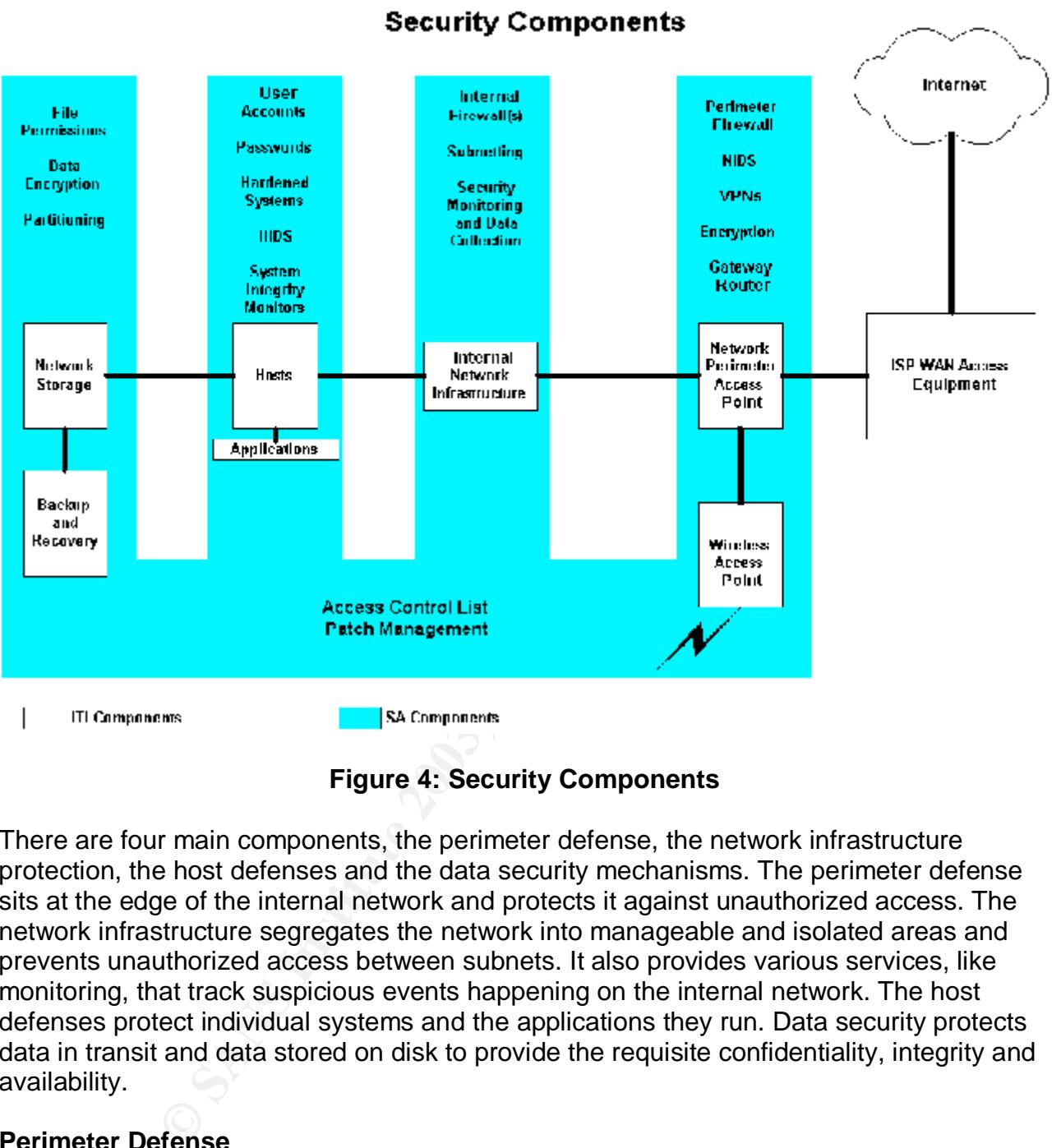

**Figure 4: Security Components**

There are four main components, the perimeter defense, the network infrastructure protection, the host defenses and the data security mechanisms. The perimeter defense sits at the edge of the internal network and protects it against unauthorized access. The network infrastructure segregates the network into manageable and isolated areas and prevents unauthorized access between subnets. It also provides various services, like monitoring, that track suspicious events happening on the internal network. The host defenses protect individual systems and the applications they run. Data security protects data in transit and data stored on disk to provide the requisite confidentiality, integrity and availability.

#### **Perimeter Defense**

sits between the Internet and SGW. It monitors traffic to the SGW and acts as a Network The perimeter defense contains three security sub-components, a Transparent Firewall Bridge (TFB), a Security Gateway (SGW) and a Wireless Access Point (WAP). The TFB Intrusion Detection System (NIDS). The SGW is a firewall performing packet filtering and NATing. It filters unauthorized traffic from entering the internal network and NATs private internal addresses to the Internet address of the SGW. This allows authorized access, via protocol selection, to the Internet. The WAP also does packet filtering allowing

authenticated access from the wireless interface through the SGW to the internal network. It provides an encrypted channel for the wireless access.

#### **Network Infrastructure Protection**

The network infrastructure protection provides subnetting and internal firewalling. It also provides central log services and secured DNS. Subnetting is the mechanism used to split a network into segments. Those segments are attached to the SGW and are subject to packet filtering rules. The log server provides a secure backup for system logs. DNS provides name resolution service and does not allow name resolution of the internal network to pass beyond the network perimeter.

#### Key fingerprint = AF19 FA27 2F94 998D FDB5 DE3D F8B5 06E4 A169 4E46 **Host Defense**

I utles. The log selver provides a secure backup for system<br>or e resolution service and does not allow name resolution of<br>systems showed the network perimeter.<br>So by the network perimeter.<br>Pranse includes Host Intrusion De The host defense includes Host Intrusion Detection Systems (HIDS), authentication through user names and password requirements, and system hardening. HIDS tracks and detects unauthorized modification to system data. Authentication prevents unauthorized access to the system. Hardening is a process of closing unused ports preventing access to the system through those ports.

#### **Data Security**

Data security employs disk partitioning, file permissions, and data encryption. Disk partitioning splits disk into separate entities with each provided with its own access controls. File permission keep individual files and directory protected from unauthorized use. Encryption changes a file to an unreadable state, which can only be change back by those who have the correct key.

The described components working together form the architecture that provides the layers of defense. The elements used to implement the architecture constitute the design.

### **Design**

This section discusses design issues, the design approach and provides details of the elements used to build the architecture. The major design issues included a restrictive budget, scalability functionality versus protection and the share amount of vulnerabilities. The budget issue is addressed first because of its fundamental impact on the design.

source must be reasonable self-sufficient, that is, there is no one obligated by Budget constraints meant that there were limited funds to buy commercial security products. It became clear early on that the open source community would have to be a key resource in the design. Using open source requires a different mindset. There is no vendor to call and threaten; there are no maintenance contracts. Anyone using open compensation to assist you. This can be frustrating at times but not totally bad. The really good part is that there are many people who have attempted to do what you are trying to do and willing to share their knowledge and experiences on the Internet. Another positive

point is that the source code is published and out there for all to examine and rake the developer over the coals if something is not correct or, if they so chose, make important contributions. This results in some high quality and very useful software. Open source was used wherever possible to address the budget issue.

If growth is planned then scalability is important. The security infrastructure must be design for future growth. Once again the benefits of modularity offers the solution. Being able to swap out or replicate modules supplies the needed flexibility to meet the demands of growth.

to provide a reasonable amount of protection. Every attempt was made to design the Another issue was functionality versus protection. Security could not be so cumbersome and overbearing that it interfered with functionality and reduced productivity, yet it still had security into the infrastructure in such a way that it was practically transparent to the authorized user but a genuine nuisance to the attacker. Those who use the system will have to be the final judges of whether this was successful.

**EXAMS functionality versus protection. Security could not be sugged that interfered with functionality and reduced productionals passonable amount of protection. Every attempt was made the infrastructure in such a way tha** The last major issue was the shear amount of vulnerabilities existing in the wild, especially when building a multi-platform IT infrastructure. It became obvious early on that one cannot protect against each and every individual type of attack but most defend against classes of attacks. It made sense to use the same defense in depth philosophy to classify attacks. Following this with a global design decisions to protect those major areas. Also, by selecting the areas must vulnerable presenting the highest risk, spend the most effort there. This was the design approach. The first part of the designed was the security components of the perimeter.

#### **Perimeter Defense**

The three components of the perimeter defense are the Transparent Firewall Bridge (TFB), the Security Gateway (SGW) and the Wireless Access Point (WAP).

#### **Transparent Firewall Bridge**

The transparent firewall bridge uses Debian as the operating system with a kernel that supports bridging. Snort is used to provide intrusion detection. One interface is attached to the WAN modem. The second is attached to the SGW. The third is attached to an Ethernet switch.

#### **Security Gateway**

Ethernet interfaces. One has an interfiet accessible address and is attached to the bitch.<br>The other is connected to the Ethernet switch and configured with four different subnet The SGW is a Pentium system running OpenBSD 3.3. OpenBSD was selected because of that organization's approach to security and their record.<sup>30</sup> The system has two Ethernet interfaces. One has an Internet accessible address and is attached to the bridge.

<sup>1</sup> <sup>30</sup> "Security." URL: http://www.openbsd.org/security.html. (1 Apr. 2003).

addresses corresponding to the four internal subnets. Packet Filter (PF), built into the kernel, is used for implementing firewall rule sets.<sup>31</sup>

#### **Wireless Access Point**

The WAP is a Pentium III laptop running OpenBSD 3.3. It has two network interfaces. One interface is connected to the switch attached to the Security Gateway. The second interface is an 802.11b PC card configured to use IPsec to supply an encrypted interface for wireless clients. It also doubles as an authentication server using a PF utility named authpf. A squid proxy is installed for web access and to handle SSH connections.<sup>32</sup>

#### **Network Infrastructure Protection**

Figure 1.1 and decreases and and<br>intervals in a structure **Protection**<br>**Conservery** is installed for web access and to handle SSH contracted<br>intervalsing to Tripwire, <sup>33</sup> it creates hashes of lites limits<br>The hashes can b Host Intrusion detection on the OpenBSD system is performed with mtree a built in facility that provides similar functionally to Tripwire.<sup>33</sup> It creates hashes of files listed in a file specification. The hashes can be checked regularly and compared to the initial hashes to determine if the files have been modified and when. Consult the man pages for information on using mtree. Tripwire is used on the Debian system. The OpenBSD system also provides the ability to modify a file's attributes to immutable. By setting the system security level to 2 all users including root are prevented from modifying those files.

All accounts that allow access to the system have passwords. All default accounts not being used have been removed.

#### **Data Security**

#### **Encryption**

Selected information is encrypted. Data encryption is done with Gnu Privacy Guard.<sup>34</sup>

#### **Backup and Recovery**

The backup procedure involves backing up the selected data to a central disk, then compressing and encrypting it. A copy is put on removable media and a copy is sent offsite to an online storage facility. The four main data elements backed up are: 1) Operating systems 2) applications, 3) local configurations and 4) the user data. Each element requires it own procedure. The operating systems and applications CDs are copied with originals kept off-site. A copy of the local configurations are cut to a CD and sent with them. A second copy of the configurations is sent to online off-site storage along with the user data and copies of the log file. This results in having complete sets of crucial information in multiple places.

land, Nick. "PF: The OpenBSD Packet Filter." 29 Jun. 2003 URL: <u>http://www.openbsd.org/faq</u><br>-----1 <sup>31</sup> Holland, Nick. "PF: The OpenBSD Packet Filter." 29 Jun. 2003 URL: http://www.openbsd.org/faq/pf/index.html (11 Jul. 2003)

<sup>&</sup>lt;sup>32</sup> Pearson, Oskar. "Squid, A User's Guide." URL: http://squid-docs.sourceforge.net/latest/html/book1.html. (30 July 2003).

<sup>&</sup>lt;sup>33</sup> "Tripwire." URL: http://www.tripwire.org/. (10 Aug. 2003).

<sup>34</sup> "Gnu Privacy Guard." URL: http://www.gnupg.org/. (10 Aug. 2003).

The recovery method depends on the severity level of the disaster. Lost files can be recovered from local disk backups. When a data disk becomes unavailable for whatever reason the data can be recovered from removable media. If the entire facility is destroyed the data at the off-site storage can be restored once the facility is replaced.

The above description shows how the selected components are designed into the architecture. Now we can take a look at how it was built.

# **The Build**

and testing. To help understand how components are configured I have included some of This section describes the build process in detail and will cover installation, configuration the configuration files in Appendix A. **First Caveat,** The configuration files are included for your review. There is no guarantee that they will work. You are encouraged to develop and test your own. **Note, IP addresses shown are not the real ones**. This was done for obviously reasons, to provide protection for the company. Well on to the build.

A diagram of the new network infrastructure is shown in figure 5 so it can be referred to when reading the description below.

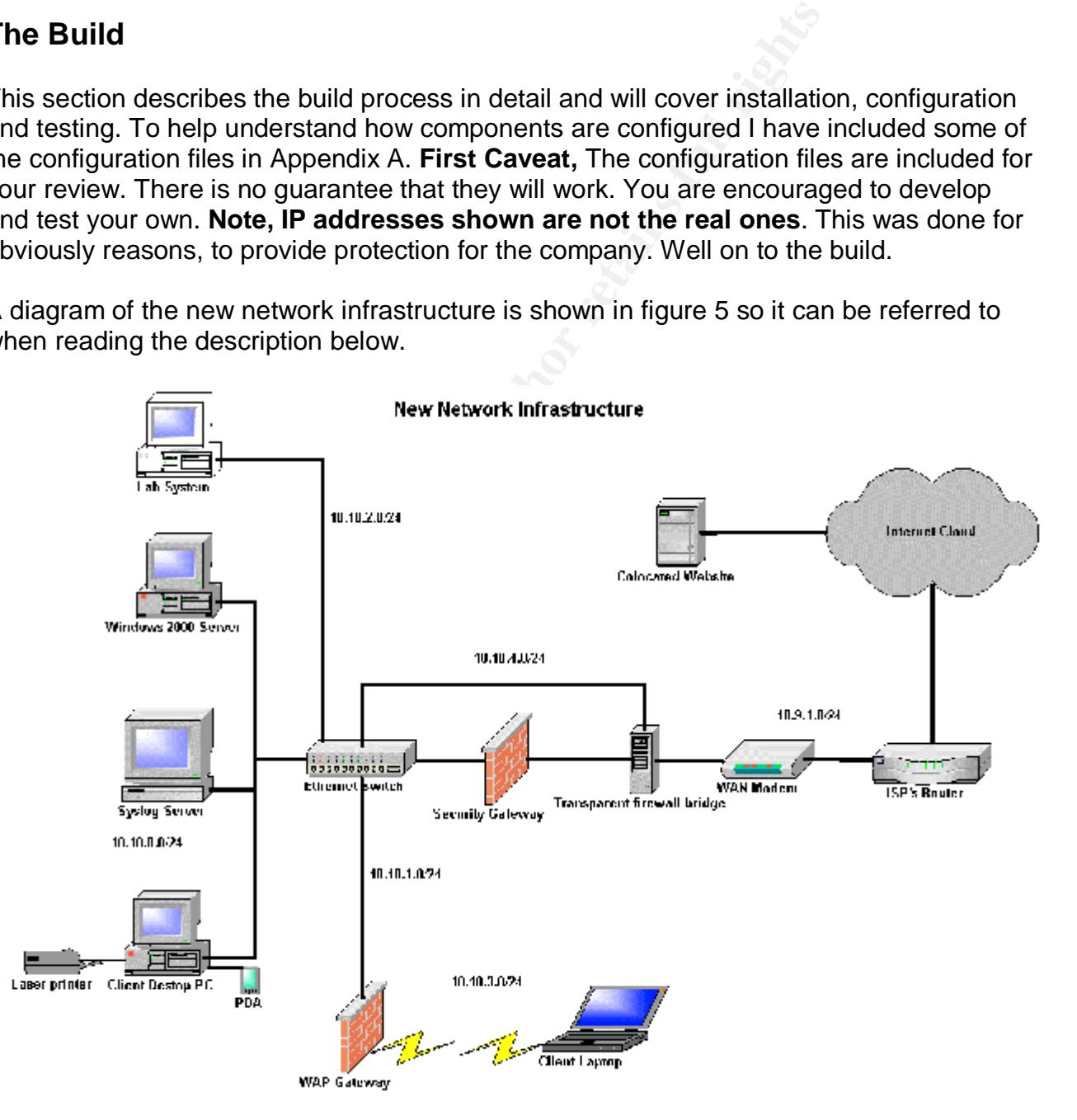

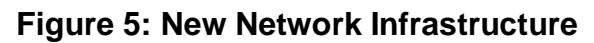

The approach taken to build this security architecture was to start at the most vulnerable point, the perimeter, and work in.

# **Perimeter**

that use invalid TCP flags. The NAT function changes the source IP addresses of all The main component of perimeter defense is the Security Gateway (SGW). This system has an Internet accessible IP address and blocks or passes traffic to and from the internal network according to a specified set of rules. It uses Packet Filter (PF) as the filtering mechanism. PF is controlled by the pfctl utility and reads /etc/pf.conf by default. There is a "scrub" operation performed on all packets entering the firewall. Scrub reassembles all fragmented packets before further processing. This helps prevent certain kinds of attacks packets coming from the internal network going out to the Internet. It uses a default deny directive so that all authorized traffic must be specifically allowed. An antispoof directive prevents spoofing of the IP address on the external interface.<sup>35</sup>

many to a specified set of rules. It uses Packet Hiter (PH) as operated set of rules. It uses Packet Hiter (AP) as<br>
PF is controlled by the pfctl utility and reads /etc/pf.conf by c<br>
tion performed on all packets entering The PF configuration controls what IP traffic and protocols are permitted to go where. Ping requests with their replies can travel freely within the internal network but not to the external network from the private addresses. It does allow ping from the gateway to the ISP's router. Pings are not allowed in. It passes SSH traffic between the internal subnets and to the shell account at the ISP. IPsec traffic is permitted to pass throughout the internal network including traffic from the wireless network to the Windows 2000 server. DNS traffic can pass from all internal networks to the DNS service on the SGW. The SGW is the only system allowed to send DNS queries externally. No DNS queries are allowed in. A further discussion of DNS appears below. Syslog traffic can pass from any internal system to the syslog server.

Testing was done one rule at a time by using pfctl to alternately turn PF on and off while attempting to send the subject traffic through. Ethereal was used to capture and verify the protocol of the packets.<sup>36</sup> Appendix A shows the pf.conf configuration file.

The other critical component of the perimeter defense is the Wireless Access Point (WAP). OpenBSD 3.3 was installed on the Pentium III laptop and it was able to recognize the Cisco Aironet 350 802.11b wireless card immediately. 802.11b has well known vulnerabilities.<sup>37</sup> IPsec was configured on the wireless interface to overcome the security inadequacies by establishing an encrypted channel for client laptops. The Orinoco card on the client laptop was checked to see if it recognized the Cisco card before proceeding, it did. Configuring IPsec on OpenBSD 3.3 requires the creation of two configuration files isakmpd.conf and isakmpd.policy in the /etc/isakmpd directory. The initial configuration for

URL: http://www.cs.rice.edu/%7Eastubble/wep/wep\_attack.pdf

Key final state of the AF19 FA27 2F94 9980 FA27 2F94 9980 FA27 2F94 9980 FA27 2F94 9980 FA27 2F94 9980 FA27 2F<br>25 Fa27 2F94 9980 Fa27 2F94 9980 FA27 2F94 9980 FA27 2F94 9980 FA27 2F94 9980 FA27 2F94 9980 FA27 2F94 9980 FA <sup>35</sup> Holland, Nick. "PF: The OpenBSD Packet Filter." URL: http://www.openbsd.org/faq/pf/index.html. (11 Jul. 2003).

<sup>&</sup>lt;sup>36</sup> "Ethereal." URL: http://www.ethereal.com/. (27 Mar. 2003).

<sup>&</sup>lt;sup>37</sup> Stubblefield, Adam. Ioannidis, John. Rubin, Aviel D. "Using the Fluhrer, Mantin, and Shamir Attack to Break WEP" Rev 2 21 Aug 2001.

IPsec uses a Pre-shared Secret Key (PSK). Consult the man pages on isakmpd, isakmpd.policy and isakmpd.conf for additional information on configuring isakmpd.

 The WAP is a firewall, which also uses PF. It allows the necessary isakmpd protocol packets through to establish and maintain the IPsec encrypted communications. It also restricts wireless logins to SSH over that encrypted channel.

We service installed on the war.". The client systems flust be the weak to the windows system the web browser is configured manual one IP address and the proxy port. Squid also has the ability Y for windows can be configur address and port number of the proxy system and the IP address of the target system. Access to the internal network with SSH and Web access to the Internet is handled with the squid proxy service installed on the WAP. The client systems must be configured to use squid. On the Windows system the web browser is configured manually with the proxy information, the IP address and the proxy port. Squid also has the ability to proxy SSH traffic.<sup>38</sup> PuTTY for windows can be configured to use the squid proxy by adding the IP The destination SSH port must be set to 443 so the squid can make the connection. Instruction for configuring PuTTY can be found on their web site.<sup>39</sup> The configuration directive below must be added to the /etc/sshd\_config file on the target system enabling it to listen on port  $443.^{40}$ 

"ListenAddress 10.10.1.1:443"

The browser configuration on the Linux system is done the same way as it was on the Windows system described above. OpenSSH is configured differently. An additional program called corkscrew is needed to allow SSH to use the proxy.<sup>41</sup> The user creates a configuration file that includes the following line.

"ProxyCommand <path to corkscrew> <proxy IP address> <proxy port> %h %p".

I did not use ~/.ssh/config, this file is read automatically when SSH is invoked. That would interfere with the SSH authpf login discussed below.

A Windows 2000 server was installed and the user's home directory was moved to it and shared. The server was configured to use IPsec with the same PSK as the WAP and the Laptop. The "User scenario for wireless access", procedure below explains the steps the user takes to gain access to the internal network and the Internet.

IPsec is implemented with ISAKMPD and is used to transfer encrypted data on 802.11b interface. PF is used for rulesets. The authpf utility of PF is a non-interactive login shell used to modify the PF rule sets when the user authenticates on login.

-

 $\underline{\text{Lists/securityfocus/Secure\_Shell/2003-03/0059.html}}$  (30 Jul. 2003). <sup>38</sup> Attica. Re: "ssh through squid proxy" URL: http://www.derkeiler.com/Mailing-

<sup>&</sup>lt;sup>39</sup> "PuTTY Documentation Page." URL: http://www.chiark.greenend.org.uk/~sgtatham/putty/docs.html. (15 Aug. 2003).

<sup>40</sup> Norris, Greg. "Re: SSH through squid proxy." 15 Mar. 2003.URL: http://www.securityfocus.com/archive/121/315169 (30 Jul. 2003)

<sup>&</sup>lt;sup>41</sup> Padgett, Pat. "Corkscrew." URL: http://www.agroman.net/corkscrew/. (30 Jul. 2003).

#### **User scenario for wireless access**

When the user's laptop is booted the WAP verifies the PSK and establishes an encrypted IPsec channel over the 802.11b interfaces. The user is now allowed to access the WAP using SSH over that encrypted channel. This is enforced by the PF rulesets. The user logs into the WAP and is authenticated; this session must remain open. After authentication, the authpf utility adds rulesets. Those new rulesets allow the user to establish SSH connections to selected internal systems, send web request to the squid proxy and permit access to the user's shared home directory on the Windows 2000 server.

user s shared nome directory on the windows 2000 server<br>
sing beyond the WAP must first travel over the encrypted IP<br>
of traffic the first hop is encrypted to the proxy then on to its<br>
accessing a Windows share, that commu If the user is accessing a Windows share, that communication is encrypted end to end. All traffic passing beyond the WAP must first travel over the encrypted IPsec channel. If it is web or SSH traffic the first hop is encrypted to the proxy then on to its final destination. Below is a sample of packets captured by ethereal and played back with tcpdump.<sup>42</sup> It shows the encrypted traffic flowing between the two wireless interfaces.

```
12:32:17.271774 10.10.3.5 > 10.10.3.2: ESP(spi=0x8b88b390,seq=0x1)
12:32:17.275519 10.10.3.2 > 10.10.3.5: ESP(spi=0x7d508a86,seq=0x1) (DF)
12:32:17.275619 10.10.3.5 > 10.10.3.2: ESP(spi=0x8b88b390,seq=0x2)
12:32:17.297284 10.10.3.2 > 10.10.3.5: ESP(spi=0x7d508a86,seq=0x2) (DF)
12:32:17.298302 10.10.3.5 > 10.10.3.2: ESP(spi=0x8b88b390,seq=0x3)
12:32:17.298635 10.10.3.5 > 10.10.3.2: ESP(spi=0x8b88b390,seq=0x4)
```
Figure 6 shows the paths taken by the SSH and share traffic.

1

<sup>&</sup>lt;sup>42</sup> "Tcpdump." URL: http://tcpdump.org. (20 Mar. 2003).

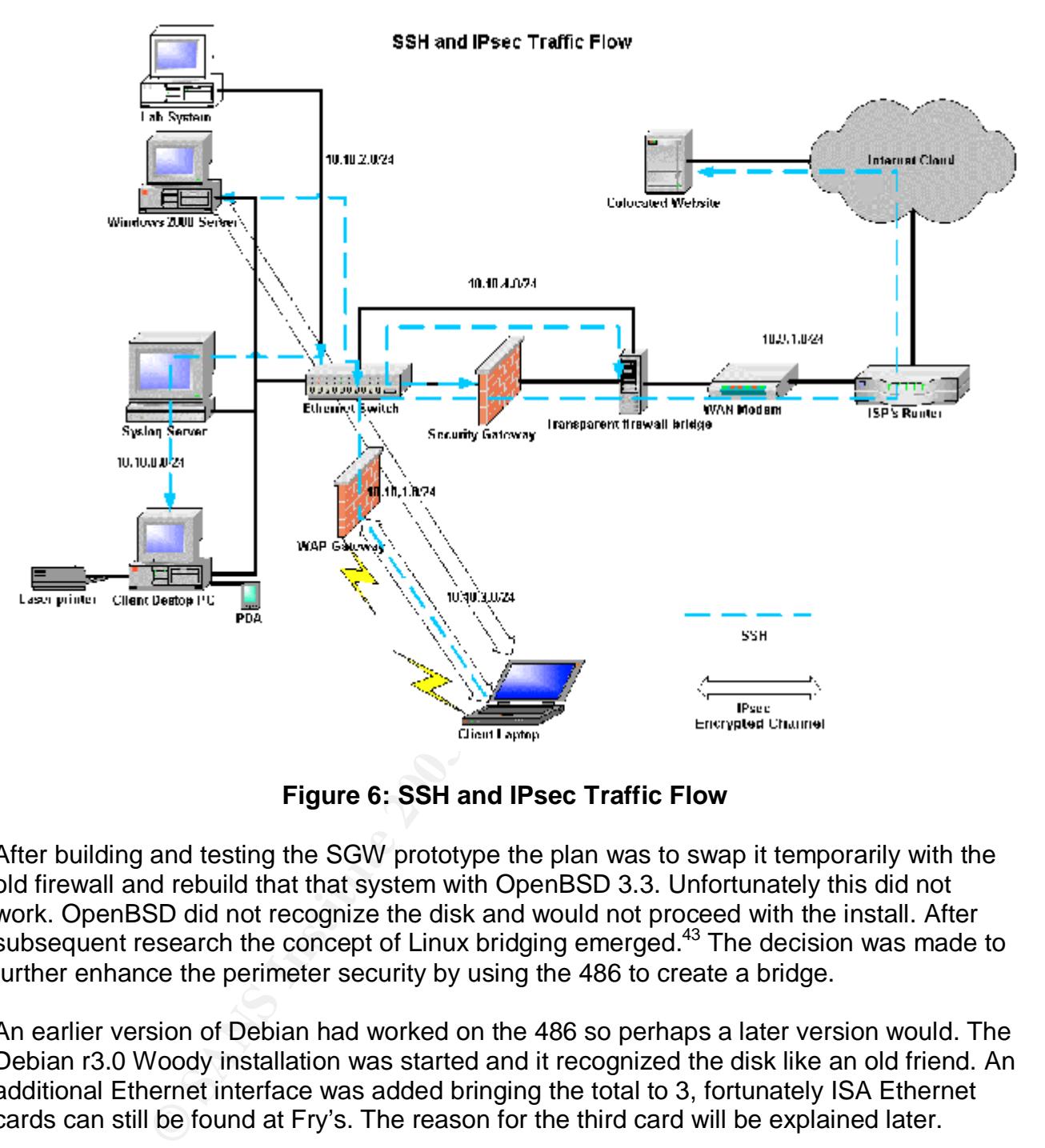

**Figure 6: SSH and IPsec Traffic Flow**

After building and testing the SGW prototype the plan was to swap it temporarily with the old firewall and rebuild that that system with OpenBSD 3.3. Unfortunately this did not work. OpenBSD did not recognize the disk and would not proceed with the install. After subsequent research the concept of Linux bridging emerged.<sup>43</sup> The decision was made to further enhance the perimeter security by using the 486 to create a bridge.

An earlier version of Debian had worked on the 486 so perhaps a later version would. The Debian r3.0 Woody installation was started and it recognized the disk like an old friend. An additional Ethernet interface was added bringing the total to 3, fortunately ISA Ethernet cards can still be found at Fry's. The reason for the third card will be explained later.

all of the IP capability and the necessary Ethernet drivers into the kernel to squeeze as The source code for the 2.4.21 kernel was downloaded to acquire support for bridging.<sup>44</sup> The kernel was configured and compiled until there was a working version. Compiling the kernel on a 66Mhz 486 was real fun, I got to catch up on some reading. I elected to build

<sup>-</sup><sup>43</sup> Bryan. "Liability Limiting." 25 Nov 2002. URL: http://honeynet.overt.org/index.php/Liability%20Limiting (5 Aug 2003).

<sup>&</sup>lt;sup>44</sup> "The Linux Kernel Archives." URL:  $\frac{http://www.kernel.org/}{http://www.kernel.org/}.$  (1 Aug. 2003).

much performance out of the 66Mhz 486 as possible. I added the line below to lilo.conf to get the kernel to recognize all three Ethernet interfaces.<sup>45</sup>

```
"append="ether=0,0,eth0 ether=0,0,eth1 ether=0,0,eth2" "
```
A bridge script was written and installed in /etc/init.d to configure and start or stop the bridge. A link was created from /etc/rc2.d/ S15bridge to the bridge script so bridging would start when the system booted. The rc2.d directory corresponds to default run level 2 specified in the inittab. S15bridge was selected so it would execute before S20snort. Snort is configure to listen on the bridge and will not start if that interface is not up. Another link was created in /etc/rd0.d and /etc/rc6.d called K10bridge so the bridge would be stopped when the system was shut down. The bridge script is in Appendix A

Snort was installed to monitor traffic passing through the bridge directed at the Internet IP address on the SGW. The third interface, mentioned above, has a private IP address for communication with the internal network through the SGW. The bridge interfaces do not have IP addresses so the third interface is required for management and data transfer.

The installation of the bridge completed the building of the perimeter defense. With the perimeter construction complete the focus turned to the network infrastructure.

#### **Network Infrastructure**

The network infrastructure meant building subnets, configuring a secure name service and creating internal firewall rulesets.

#### **Subnetting and Name Resolution Service**

is minite. Sibonge was selected so it would exective below in the Solister on the bridge and will not start if that interface is not  $h$  /etc/rd0.d and /etc/rc6.d called K10bridge so the bridge wem was shut down. The bridg The internal network is divided into segments using RFC1918 private addresses. DNS is used for name resolution. The SGW running Bind 9.2.2 is the primary DNS server for the internal network. Its responses are restricted to DNS queries from the internal network by using an acl. It is the only system allowed to send queries out to the Internet. That is accomplished by specifying the IP address of the ISP's name server as the forwarder. Zone transfers are not allowed. The SGW named.conf configuration file is in Appendix A. Instructions for configuring DNS are in DNS and Bind<sup>46</sup>

The WAP gateway also provides limited DNS service to authenticated wireless clients. Its main function is to forward those queries to the SGW DNS server. It was configured this way so the first hop of the DNS query, traveling over the wireless connection, would use the encrypted channel to the WAP. This is the same method used for SSH traffic mentioned above. The WAP named.conf configuration file is shown in Appendix A.

<sup>-</sup><sup>45</sup> Becker, Don. "Mini-HowTo on using multiple ethercards with Linux"

URL: http://yebisu.ics.es.osaka-u.ac.jp/linux/mini/Multiple-Ethernet.html (8 Aug. 2003)

<sup>&</sup>lt;sup>46</sup> Albitz, Paul. Liu, Cricket. "DNS and Bind" 4<sup>th</sup> edition The networking CD Bookshelf Version 2.0. Apr. 2001.

#### **Internal Firewall**

The SGW doubles as the internal firewall. All of the internal subnets are attached to a switch that passes the network traffic through the SGW. PF on the SGW acts like a traffic cop and allows authorized traffic to pass to their destinations while blocking all other traffic. An examinations of the pf.conf configuration file shows that DNS traffic from all internal systems is allowed to pass to the DNS server. Web traffic is permitted to travel to the Internet and syslog traffic to the syslog server. SSH traffic can flow throughout the internal network and to the colocated website.

address or redirected to modify the destination address. The authpf rules can be tailored With carefully constructed rules traffic can be passed or blocked depending on source or destination IP address and port number. Addresses can be NATed to change the source for each user providing a fine granularity. The Packet Filter User's Guide referenced above has detailed information on PF. The configuration files are in Appendix A.

#### **Encrypted Communications**

While SSH resides on the host and perhaps has host security implication, it involves network traffic so it is included here. The Berkeley R commands, along with telnet and ftp are not allowed. They have been disabled on all systems and removed wherever possible. They are not permitted to pass through the firewall. Logins and file transfers are restricted to the SSH protocol. Review the SSH documentation for a better understanding of SSH.<sup>47</sup>

#### **Host**

#### **Host Intrusion Detection System**

by a strating to the colocated website.<br>
constructed rules traffic can be passed or blocked depend<br>
address and port number. Addresses can be NATed to char<br>
directed to modify the destination address. The authpf rules<br>
pro Host intrusion detection is handled with regular system integrity monitoring. Each operating system uses different mechanisms. On the OpenBSD systems mtree along with crontab in conjunction with a runtime securelevel of 2 is used. On the Linux and Windows system tripwire is used. A regularly schedule job is run to check and report on the systems integrity.

#### **System Hardening**

Closing all unused ports and removing unnecessary services is the method used to harden all systems.

#### **Encryption**

to protect critical files. The owner of the company will use encryption to protect information Encryption capabilities are available for all the operating systems. The IT uses encryption vital to the company. User file encryption requires a security policy. Security policies are

-

<sup>&</sup>lt;sup>47</sup> Barrett, Daniel J. Silverman, Richard E. "SSH The Secure Shell, The Definitive Guide." Sebastopol: O'Reilly & Associates, Inc. 2001.

outside the scope of this project however the tools, mechanisms, procedures and even scripts are made available and can be employed whenever a policy is put in place.

### **Build Methodology**

2. A final security assessment was conducted using the same tools used for the pre-The three perimeter defense systems were built off line as prototypes. Each system was plugged into the main network briefly and tested then removed. This procedure was reiterated until they were completely configured. After final testing the configurations were backup up and stored. The operating systems were re-installed and the configuration files restored. No compilers, interpreters or windowing systems were installed. File integrity checkers were run to create unblemished hashes. The hashes were stored in secure places for continued monitoring. The OpenBSD systems were brought up to security level project security assessment along with additional tools to test newly installed components.

The internal systems were hardened. Encryption utilities were installed. Host Intrusion Detection was implemented on the UNIX/Linux. The windows systems presented a more complex problem.

d stored. The operating systems were re-installed and the compliers, interpreters or windowing systems were installed and the cum to create unblemished hashes. The hashes were istortinued monitoring. The OpenBSD systems we The Windows 2000 server would be used as a domain controller providing various services to the windows systems and be a repository for the Windows users' home directories. The Windows 98 system would be upgraded to a more secure version of Windows. This would result in a considerable expenditure of funds. It would not only be the cost of the new operating system but it would mean purchasing replacement software for all the applications resident on the Windows 98 system. Given the current budget this was cost prohibitive.

It was decided to postpone that portion of the project until an affordable plan could be developed. That plan will need to include a procedure for examining every application for continued usefulness, finding replacements and creating a migration strategy. In the interim the Windows 98 system would be made as secure as possible. Improving security for the Windows 98 system coupled with the improvements of security in general made it an acceptable risk. Risk assessment is a vital part of implementing security.

To determine the effectiveness of the new Information Technology Infrastructure Security Architecture it was necessary to perform a post-project security assessment.

### **Post-project Security Assessment**

Recently compared to personally methods of the state of the state of the state of the state of the state of the state of the state of the state of the state of the state of the state of the state of the state of the state Various tests were run to see if snort was monitoring packets traveling through the bridge. Nmap was run with options to execute a Christmas tree, null, and syn scan. Snort produced the following output in the portscan.log file.

Aug 21 19:41:57 10.9.1.1:53067 -> 10.9.1.2:492 XMAS \*\*U\*P\*\*F Aug 21 19:42:30 10.9.1.1:41733 -> 10.9.1.2:537 FIN \*\*\*\*\*\*\*F Aug 21 19:43:21 10.9.1.1:41734 -> 10.9.1.2:2111 NULL \*\*\*\*\*\*\*\* As you can see, snort caught the scans.

An additional test was run called sneeze to test exploits. Snort reported the following results in the auth.log.

ion: Attempted Information Leak] [Priority: 2]: {ICM<br>
116 hostbridge snort[2519]: [1:474:1] ICMP superscan<br>
ion: Attempted Information Leak] [Priority: 2]: [ICM<br>
4:5 hostbridge snort[2519]: [1:48:2] ICMP PING Cybe<br>
ssifica Key fingerprint = AF19 FA27 2F94 998D FDB5 DE3D F8B5 06E4 A169 4E46 Aug 21 00:40:45 hostbridge snort[2519]: [1:483:2] ICMP PING CyberKit 2.2 Aug 21 09:03:35 hostbridge snort[2519]: [1:615:1] SCAN Proxy attempt [Classification: Attempted Information Leak] [Priority: 2]: {TCP} 65.128.116.178:55461 -> 10.9.1.2:1080 Aug 21 13:27:26 hostbridge snort[2519]: [1:469:1] ICMP PING NMAP [Classification: Attempted Information Leak] [Priority: 2]: {ICMP} 1.236.117.65  $-> 10.9.1.2$ Aug 21 16:42:16 hostbridge snort[2519]: [1:474:1] ICMP superscan echo [Classification: Attempted Information Leak] [Priority: 2]: {ICMP} 68.18.246.87  $-> 10.9.1.2$ Windows [Classification: Misc activity] [Priority: 3]: {ICMP} 66.0.152.7 -> 10.9.1.2 Aug 21 05:57:19 hostbridge snort[4196]: [1:618:1] INFO - Possible Squid Scan [Classification: Attempted Information Leak] [Priority: 2]: {TCP} 200.152.97.160:58179 -> 10.9.1.2:3128 Aug 21 15:53:16 hostbridge snort[5618]: spp\_portscan: portscan status from 10.9.1.1: 10 connections across 1 hosts: TCP(10), UDP(0) Aug 21 15:55:42 hostbridge snort[5618]: [1:472:1] ICMP redirect host [Classification: Potentially Bad Traffic] [Priority: 2]: {ICMP} 10.9.1.1 -> 10.9.1.2 Aug 21 19:29:20 hostbridge snort[5618]: [111:10:1] spp\_stream4: STEALTH ACTIVITY (nmap XMAS scan) detection {TCP} 10.9.1.1:53067 -> 10.9.1.2:41 Aug 21 19:42:30 hostbridge snort[5618]: [111:8:1] spp\_stream4: STEALTH ACTIVITY (FIN scan) detection {TCP} 10.9.1.1:41733 -> 10.9.1.2:826 Aug 21 19:43:21 hostbridge snort[5618]: [111:9:1] spp stream4: STEALTH ACTIVITY (NULL scan) detection {TCP} 10.9.1.1:41734 -> 10.9.1.2:1371

Snort picked up and classified the attempts. It also reported the nmap scans in the auth.log file. The differences in times are a result of selecting different samples from a very large log file.

Nmap reported the following indicating all ports on the SGW are filtered.

```
Nmap run completed -- 1 IP address (1 host up) scanned in 1355.533 seconds
nmap 10.9.1.1
Starting nmap 3.27 ( www.insecure.org/nmap/ ) at 2003-08-21 18:05 PDT
Note: Host seems down. If it is really up, but blocking our ping probes, try -
P0Nmap run completed -- 1 IP address (0 hosts up) scanned in 12.084 seconds
# nmap -P0 10.9.1.1
Starting nmap 3.27 ( www.insecure.org/nmap/ ) at 2003-08-21 18:06 PDT
All 1623 scanned ports on 10.9.1.1 are: filtered
```
Firewalk was run and it verified that no ports were being forwarded through the firewall.

 Comparing the pre and post project security assessments shows a vast improvement in security. The following is a summary of those improvements.

### **Summary**

The previous security measures consisted of a firewall that was running an out-of-date unpatched operating system with many published vulnerabilities. There were ports open and services running on them that were not being used. There was no ability to monitor system integrity. All systems were on the same flat network. They all had open unused ports. None of the data was protected with encryption or file permissions. Programs such as telnet and ftp were available. There was no backup procedure and data was not being sent off-site.

This has been replaced with the Information Technology Infrastructure Security Architecture. There is a bridge with a Network Intrusion Detection System between the Internet and the Internet accessible system. The bridge system is running a current operating system. The firewall is now running the latest version of OpenBSD and has a Host Intrusion Detection System running on it. New functionality has been added to the network with a Wireless Access Point with that wireless traffic running over an encrypted channel. Users are required to authentication before they are allowed access to the internal network. All systems are hardened. The network is no longer flat but has subnets separated by a firewall. Data encryption is in use and there is a documented backup procedure with provisions for sending data off-site.

Ity. All systems were on the same flat network. They all had the data was protected with encryption or file permissions the were available. There was no backup procedure and data were available. There was no backup procedu The security has improved immensely. The big question, is this infrastructure secure? The only infrastructure that could be considered secure would be one that is tucked away in iron vault. It could not be accessible from any out side network and would be operated by a sealed in robot programmed to be completely ethical, the programmer's high ethics are assumed. Secure yes, functional probably not. For the majority of companies that situation is neither possible nor realistic. Your answer should have been a resounding NO. It is dangerous to think otherwise. Those involved in security, the people responsible for the corporate jewels, should never, ever think that the infrastructure they are responsible for is secure. Was the project a failure? No. Security is a transient condition making the effort to secure an ITI a continuous challenge. No matter how much effort we put into setting up security we should never relax. New vulnerabilities are discovered daily. New exploits are invented constantly. New code is written with new vulnerabilities built in. Attackers are ever vigilant; you must be too.

That summary describes the completion of the first project and the scope of this paper. A second project will start that will address performance issues, include fine-tuning and implement enhancements. We can no conclude the project.

# **Conclusion**<br> **Conclusion**

While this case study examined a small company with a small budget and limited resources it covered the complete spectrum of issues very similar to those faced by larger organizations. The approaches taken here can be transferred to more complex situations and should prove useful.

window and possess in eventent of start eventent of starts, access is possible. There are desired frescionals who make up a community that believes the inforced and should not be violated by unauthorized access.<br>A quote fr This was a long journey and now it is coming to an end. Journeys like this should be learning experiences, it certainly was for this author and I hope the readers. The biggest lesson learned is that information security is an extremely complex challenge. The person taking on that challenge must face many convoluted technical issues and confront opponents who are cunning, relentless and, in some cases, extremely talented. They are numerous, usually hidden and possess the element of surprise. Accepting that challenge is not for the faint of heart but take heart, success is possible. There are many talented dedicated professionals who make up a community that believes the information they protect is sacred and should not be violated by unauthorized access.

I will end with a quote from Eric Cole when he autographed his book for me "Have fun securing your networks. Enjoy!" After all this should be fun.

# **References**

#### **Numerical**

- 1. If you are not convinced that security is a necessity, there are numerous arguments presented (see… for a brief list of references.
- 2. Webster's Universal Encyclopedic Dictionary. Barnes & Nobel, 2002. 945.
- 3. Cole, Eric. Fossen, Jason. Northcutt, Stephen. Pomeranz, Hal. SANS Security Essentials with CISSP CBK Version 2.1 Volume One Sans Press, 2003.
- 4. Newton, Harry Newton's Telecom Dictionary. San Francisco: CMP Books, 2003. 70.
- http://www.sans.org/rr/securitybasics/architecture.php. (5 Apr. 2003). 5. Angelo, Scott M. "Security Architecture Model Component Overview." 27 Nov. 2001. 3, 15 URL:
- 6. Arconati, Nick. "One Approach to Enterprise Security Architecture." 14 Mar. 2002. 1, 2 URL: http://www.sans.org/rr/policy/approach.php. (5 Apr. 2003).
- 7. Tee, Chang Boon. "Building a secure Internet Data Center Network Architecture." URL: http://www.sans.org/rr/paper.php?id=73 (20 Apr. 2003).
- 8. Modules can be either components or elements of components. This will be relevant later when we discuss the project architecture and design.
- 9. Odom, Wendell. Cisco CCNA Exam #640-507 Certification Guide. Indianapolis: Cisco Press, 2000. 78.
- 10. Oppenheimer, Priscilla. Top-down Network Design. Indianapolis: Macmillan Technical Publishing, 1999. 121, 123.
- 11. Teare, Diane. Designing Cisco Networks Indianapolis: Cisco Press 1999. 90.
- c. Possen, Jason. Norfnottli, Stephen. Pomeranz, Hal. <u>SANS Security Essentia</u><br>
2.1 Volume One Sans Press, 2003.<br>
Harry <u>Newton's Telecom Dictionary</u>. San Francisco: CMP Books, 2003. 70.<br>
Ecott M. "Security Architecture Mo 12. I tend to use module, component and sometimes element interchangeable. I hope this does not confuse anyone too much. Modules can be components and visa versa. Please consider the context.
- 13. Cole, Eric. Fossen, Jason. Northcutt, Stephen. Pomeranz, Hal. SANS Security Essentials with CISSP CBK Version 2.1 Volume One Sans Press, 2003. 294.
- 14. Teare, Diane. Designing Cisco Networks Indianapolis: Cisco Press 1999. 737.
- 15. "Dictionary.com" URL: http://dictionary.reference.com/search?q=host. (25 Apr. 2003).
- 16. Newton, Harry Newton's Telecom Dictionary. San Francisco: CMP Books, 2003. 67.
- 17. For an explanation of the difference genealogies in the meaning of gauntlet see http://www.crh.noaa.gov/library/Grammar/Gauntlet.html. (30 Mar. 2003).
- 18. The assessment was conducted because there is no security policy to use as the basis for an audit.
- 19. As it turns out, application would require a different approach. More on this later.
- 20. Cole, Eric. Hackers Beware. Indianapolis: New Riders Publishing, 2002.
- 21. McClure, Stuart. Scambray, Joel. Kurtz, George. Hacking Exposed. Berkeley: McGraw Hill/Osborn, 2003.
- 22. "Cheops-ng." URL: http://cheops-ng.sourceforge.net/index.php. (25 May 2003).
- 23. "Nessus." URL: http://www.nessus.org/. (25 May 2003).
- 24. "Firewalk." URL: http://www.packetfactory.net/firewalk/. (25 May 2003).
- 25. Postfix was installed but never fully implemented so it was never used.
- 26. "Security Information." 19 Aug. 2003. URL: http://www.debian.org/security/. (22 Aug. 2003).
- 27. Basset, Brian. URL: http://packages.debian.org/stable/net/ipmasq.html. (10 Aug 2003).
- 28. "John the Ripper." URL: http://www.openwall.com/john/. (1 Jun. 2003).
- 29. "The SANS Security Policy Project." URL: http://www.sans.org/resources/policies/#name. (24 Aug. 2003).
- 30. "Security." URL: http://www.openbsd.org/security.html. (1 Apr. 2003).
- 31. Holland, Nick. "PF: The OpenBSD Packet Filter." 29 Jun. 2003 URL: http://www.openbsd.org/faq/pf/index.html (11 Jul. 2003).
- 32. Pearson, Oskar. "Squid, A User's Guide." URL: http://squid-docs.sourceforge.net/latest/html/book1.html. (30 July 2003).
- 33. "Tripwire." URL: http://www.tripwire.org/. (10 Aug. 2003).
- 34. "Gnu Privacy Guard." URL: http://www.gnupg.org/. (10 Aug. 2003).
- 35. Holland, Nick. "PF: The OpenBSD Packet Filter." URL: http://www.openbsd.org/faq/pf/index.html. (11 Jul. 2003).
- 36. "Ethereal." URL:  $\frac{http://www.etherea.l.com/}{http://www.etherea.l.com/}{(27 Mar. 2003)}.$
- 37. Stubblefield, Adam. Ioannidis, John. Rubin, Aviel D. "Using the Fluhrer, Mantin, and Shamir Attack to Break WEP" Rev 2 21 Aug 2001.
- 38. URL: http://www.cs.rice.edu/%7Eastubble/wep/wep\_attack.pdf.
- 39. Attica. Re: "ssh through squid proxy" URL: http://www.derkeiler.com/Mailing-Lists/securityfocus/Secure\_Shell/2003-03/0059.html (30 Jul. 2003).
- 40. "PuTTY Documentation Page." URL: http://www.chiark.greenend.org.uk/~sgtatham/putty/docs.html. (15 Aug. 2003).
- 41. Norris, Greg. "Re: SSH through squid proxy." 15 Mar. 2003.URL: http://www.securityfocus.com/archive/121/315169 (30 Jul. 2003).
- 42. Padgett, Pat. "Corkscrew." URL: http://www.agroman.net/corkscrew/. (30 Jul. 2003).
- 43. "Tcpdump." URL: http://tcpdump.org. (20 Mar. 2003).
- 44. Bryan. "Liability Limiting." 25 Nov 2002. URL: http://honeynet.overt.org/index.php/Liability%20Limiting (5 Aug 2003).
- 45. "The Linux Kernel Archives." URL: http://www.kernel.org/. (1 Aug. 2003).
- 46. Becker, Don. "Mini-HowTo on using multiple ethercards with Linux" URL: http://yebisu.ics.es.osakau.ac.jp/linux/mini/Multiple-Ethernet.html (8 Aug. 2003).
- 47. Albitz, Paul. Liu, Cricket. "DNS and Bind" 4<sup>th</sup> edition The networking CD Bookshelf Version 2.0. Apr. 2001.
- **EVALUAT THE CONSTRANS IN THE CONSTRANS IN AUTHAME CONSTRANS IN A SAND THE CONSTRANT CONSTRANS INCREDIBATION CONSTRANS INC.** The Open BSD Packet Filter," URL: http://www.openbsd.org/faq/p<br>
Nick. "PF: The Open BSD Packet Fi 48. Barrett, Daniel J. Silverman, Richard E. "SSH The Secure Shell, The Definitive Guide." Sebastopol: O'Reilly & Associates, Inc. 2001.

#### **Alphabetical**

- Albitz, Paul. Liu, Cricket. "DNS and Bind" 4<sup>th</sup> edition The networking CD Bookshelf Version 2.0. Apr. 2001.
- Airgerprint = AF1400. Security Architecture Model Component Overview. 27 1400. 2001. 3, 13<br>http://www.sans.org/rr/securitybasics/architecture.php. (5 Apr. 2003) • Angelo, Scott M. "Security Architecture Model Component Overview." 27 Nov. 2001. 3, 15 URL:
- Arconati, Nick. "One Approach to Enterprise Security Architecture." 14 Mar. 2002. 1, 2 URL: http://www.sans.org/rr/policy/approach.php. (5 Apr. 2003)
- As it turns out, application would require a different approach. More on this later.
- Attica. Re: "ssh through squid proxy" URL: http://www.derkeiler.com/Mailing-Lists/securityfocus/Secure\_Shell/2003-03/0059.html (30 Jul. 2003).
- Barrett, Daniel J. Silverman, Richard E. "SSH The Secure Shell, The Definitive Guide." Sebastopol: O'Reilly & Associates, Inc. 2001.
- Basset, Brian. URL: http://packages.debian.org/stable/net/ipmasq.html. (10 Aug 2003).
- Becker, Don. "Mini-HowTo on using multiple ethercards with Linux" URL: http://yebisu.ics.es.osakau.ac.jp/linux/mini/Multiple-Ethernet.html (8 Aug. 2003)
- Bryan. "Liability Limiting." 25 Nov 2002. URL: http://honeynet.overt.org/index.php/Liability%20Limiting (5 Aug 2003).
- "Cheops-ng." URL: http://cheops-ng.sourceforge.net/index.php. (25 May 2003).
- Version 2.1 Volume One Sans Press, 2003 • Cole, Eric. Fossen, Jason. Northcutt, Stephen. Pomeranz, Hal. SANS Security Essentials with CISSP CBK
- "Cole, Eric. Hackers Beware. Indianapolis: New Riders Publishing, 2002
- "Dictionary.com" URL: http://dictionary.reference.com/search?q=host. ( 25 Apr. 2003).
- "Ethereal." URL: http://www.ethereal.com/. (27 Mar. 2003).
- "Firewalk." URL: http://www.packetfactory.net/firewalk/. (25 May 2003).
- For an explanation of the difference genealogies in the meaning of gauntlet see http://www.crh.noaa.gov/library/Grammar/Gauntlet.html. (30 Mar. 2003)
- "Gnu Privacy Guard." URL: http://www.gnupg.org/. (10 Aug. 2003).
- Holland, Nick. "PF: The OpenBSD Packet Filter." 29 Jun. 2003 URL: http://www.openbsd.org/faq/pf/index.html (11 Jul. 2003)
- I tend to use module, component and sometimes element interchangeable. I hope this does not confuse anyone to much. Modules can be components and visa versa. Please consider the context.
- If you are not convinced that security is a necessity, there are numerous arguments presented (see... for a brief list of references.
- "John the Ripper." URL: http://www.openwall.com/john/. (1 Jun. 2003).
- McClure, Stuart. Scambray, Joel. Kurtz, George. Hacking Exposed. Berkeley: McGraw Hill/Osborn, 2003.
- 003).<br>
The URL: http://cheops-ng.sourceforg.net/index.php. (25 May 2003).<br>
2.1 Volume One Sans Press, 2003<br>
2.1 Volume One Sans Press, 2003<br>
2.1 Volume One Sans Press, 2003<br>
Tric. Hackers Beware. Indianapolis: New Riders • Modules can be either components or elements of components. This will be relevant later when we discuss the project architecture and design.
- Nessus." URL: http://www.nessus.org/. (25 May 2003).
- Newton, Harry Newton's Telecom Dictionary. San Francisco: CMP Books, 2003.
- Norris, Greg. "Re: SSH through squid proxy." 15 Mar. 2003.URL: http://www.securityfocus.com/archive/121/315169 (30 Jul. 2003)
- Odom, Wendell. Cisco CCNA Exam #640-507 Certification Guide. Indianapolis: Cisco Press, 2000. 78.
- Oppenheimer, Priscilla. Top-down Network Design. Indianapolis: Macmillan Technical Publishing, 1999. 121, 123.
- Padgett, Pat. "Corkscrew." URL: <u>http://www.agroman.net/corkscrew/</u>. (30 Jul. 2003).
- Pearson, Oskar. "Squid, A User's Guide." URL: http://squid-docs.sourceforge.net/latest/html/book1.html. (30 July 2003).
- Postfix was installed but never fully implemented so it was never used.
- "PuTTY Documentation Page." URL: http://www.chiark.greenend.org.uk/~sgtatham/putty/docs.html. (15 Aug. 2003).
- "Security Information." 19 Aug. 2003. URL: http://www.debian.org/security/. (22 Aug. 2003).
- "Security." URL: http://www.openbsd.org/security.html. (1 Apr. 2003).
- Stubblefield, Adam. Ioannidis, John. Rubin, Aviel D. "Using the Fluhrer, Mantin, and Shamir Attack to Break WEP" Rev 2 21 Aug 2001.
- "Tcpdump." URL: http://tcpdump.org. (20 Mar. 2003).
- Teare, Diane. Designing Cisco Networks Indianapolis: Cisco Press 1999.
- Tee, Chang Boon. "Building a secure Internet Data Center Network Architecture." URL: http://www.sans.org/rr/paper.php?id=73 (20 Apr. 2003)
- The assessment was conducted because there is no security policy to use as the basis for an audit.
- "The Linux Kernel Archives." URL: http://www.kernel.org/. (1 Aug. 2003).
- "The SANS Security Policy Project." URL: http://www.sans.org/resources/policies/#name. (24 Aug. 2003).
- "Tripwire." URL: http://www.tripwire.org/. (10 Aug. 2003).
- URL: http://www.cs.rice.edu/%7Eastubble/wep/wep\_attack.pdf
- Webster's Universal Encyclopedic Dictionary. Barnes & Nobel, 2002. 945.

# **Appendix A Configuration Files**

**Second caveat.** These configuration files are included here for educational purposes only. There is no guarantee, expressed or implied, that they will work in your environment and I am not responsible for any negative consequences. I strongly recommend that you develop and test your own. You are, however, welcomed to use these as guidelines.

#### **Security Gateway pf.conf configuration file**

```
iane. <u>Designing Cisco Networks</u> Indianapolis: Cisco Press 1999.<br>
<u>mg Boon: "Building a secure Internet Data Center Network Architecture," UR<br>
W.Sans.org/rr/paper.php?id=73 (20 Apr. 2003)<br>
Ssment was conducted because ther</u>
SHELLSVR = "10.9.1.4"# Tables
# Table for internal networks behind the firewall
table <GATEWAYIPS> { 10.10.0.1, 10.10.1.1, 10.10.2.1, 10.10.4.1 }
table <INTERNALNETS> { 10.10.0.0/24, 10.10.1.0/24, 10.10.2.0/24, 10.10.4.0/24 }
# Hosts
# WAN IP addresses
WANIPADDRESS = "10.9.1.1"WANGATEWAY = "10.9.1.2"WANNAMESVR = "10.9.1.3"\text{MAILSVR} = "10.9.1.4"NTPSVR = ""
# LAN IP addresses
```
=  $^{\circ}10.101.1.2^{\circ}$ <br>
=  $^{\circ}10.10.0.1.2^{\circ}$ <br>
=  $^{\circ}10.10.0.1.2^{\circ}$ <br>
=  $^{\circ}10.10.0.3.2^{\circ}$ <br>
=  $^{\circ}10.10.0.5^{\circ}$ <br>
=  $^{\circ}10.10.0.5^{\circ}$ <br>
=  $^{\circ}10.10.0.4.1^{\circ}$ <br>
=  $^{\circ}10.10.0.1.2/24^{\circ}$ <br>
=  $^{\circ}10.10.2.0/24^{\circ}$  $ATEWAY = "10.10.0.5"$  $\begin{array}{ccc} \text{A} & \text{B} & \text{C} & \text{A} & \text{A} & \text{B} & \text{B} & \text{$  $LANNAMESVR = "10.10.0.1"$ SYSLOGSVR = "10.10.0.50"  $\texttt{MAILCLIENT} = "10.10.0.3"$  $HOSTWAPCLI4 = "10.10.3.4"$ BRIDGESVR  $= "10.10.4.2"$ # Gateways # Internal gateways  $SECGATEMAX$  =  $"10.10.1.1"$ <br>  $WAPGATEMAX$  =  $"10.10.1.2"$  $= "10.10.1.2"$ PROGATEWAY = "10.10.0.1"  $LABGATEWAY = "10.10.2.1"$  $CLIGATEWAY = "10.10.3.2"$  $WINGATEWAY = "10.10.0.5"$  $BRGGATEWAY = "10.10.4.1"$ # Networks PRONETWORK =  $"10.10.0.0/24"$  $SECNETWORK = "10.10.1.0/24"$  $LABNETWORK = "10.10.2.0/24"$  $W$ APNETWORK =  $"10.10.3.0/24"$ BRGNETWORK = "10.10.4.0/24" # Interfaces WAN INF  $= "fxp0"$ EXT INF  $= "em0"$  $\begin{array}{ccc} \text{INT} \text{IMF} & = & \text{''em0"} \\ \text{ENC} \text{INF} & = & \text{''en0"} \end{array}$  $=$  "enc0"  $PRO$  INF  $=$  " $em0$ "  $WAP$  INF  $= "em0"$  $\begin{array}{rcl}\n\text{LAB\_INF} & = & \text{``em0''} \\
\text{BRG\_INF} & = & \text{``em0''}\n\end{array}$  $BRG$  INF ALL INF = "{" \$WAN INF \$INT INF \$ENC INF \$WAN INF \$BRG INF "}" ALL IN INF = "{" \$PRO INF \$WAP INF \$LAB\_INF \$BRG INF "}" # Protocols ICMP\_REQUEST = "echoreq" # scrub all packets on entry scrub in all # Nat all interfaces for traffic going to the Internet nat on \$WAN INF from { <INTERNALNETS> \$WAPNETWORK } \ to { ! <INTERNALNETS>, ! \$WAPNETWORK ! \$WANIPADDRESS } -> \$WANIPADDRESS block drop log all antispoof quick for fxp0 inet # Pass ssh traffic to shell server

- pass in log on \$ALL\_IN\_INF proto tcp from <INTERNALNETS> \ to \$SHELLSVR port ssh keep state
- pass out log on \$WAN INF proto tcp from \$WANIPADDRESS \ to \$SHELLSVR port ssh keep state

# Pass icmp traffic to and from LAN

- pass in log quick on \$ALL\_IN\_INF proto icmp from { <INTERNALNETS> \$WAPNETWORK } \ to { <INTERNALNETS> \$WAPNETWORK \$WANIPADDRESS } icmp-type \$ICMP REQUEST \ keep state
- INTERNALNETS> WARNETWORK WWANIFADDRESS } icmp-type<br>
state<br>
quick on \$ALL IN\_INF proto icmp from { <INTERNALNET<br>
FRADDRESS } to { <INTERNALNETS> \$WAPNETWORK \$WANIFAD<br>
RRQUEST keep state<br>
con \$ALL IN INF proto icmp from <GAT \$ICMP\_REQUEST keep state pass out log quick on \$ALL\_IN\_INF proto icmp from { <INTERNALNETS> \$WAPNETWORK \ \$WANIPADDRESS } to { <INTERNALNETS> \$WAPNETWORK \$WANIPADDRESS } icmp-type \
- pass in log on \$ALL\_IN\_INF proto icmp from <GATEWAYIPS> \ to { <INTERNALNETS> \$WAPNETWORK }
- pass out log on \$ALL\_IN\_INF proto icmp from <GATEWAYIPS> \ to { <INTERNALNETS> \$WAPNETWORK } # Pass ssh traffic around LAN
- pass in log on \$ALL IN INF proto { tcp udp } from { <INTERNALNETS> \$WAPNETWORK } \ to { <INTERNALNETS> \$WAPNETWORK } port ssh keep state
- pass out log on \$ALL\_IN\_INF proto { tcp udp } from { <INTERNALNETS> \$WAPNETWORK } \ to { <INTERNALNETS> \$WAPNETWORK } port ssh keep state
- # Pass traffic to WAN gateway
- pass out log on \$WAN INF proto { tcp udp icmp } from \$WANIPADDRESS \ to \$WANGATEWAY keep state
- # Pass DNS traffic between WAN and LAN nameservers
- pass out log on \$WAN INF proto { tcp udp } from \$WANIPADDRESS \ to \$WANNAMESVR port domain keep state

# Pass Mail traffic between LAN and LAN nameserver

- pass in log on \$PRO INF proto { tcp udp } from \$MAILCLIENT \ to \$MAILSVR port = pop3s keep state
- pass out log on \$WAN INF proto { tcp udp } from \$WANIPADDRESS \ to \$MAILSVR port = pop3s keep state

# Pass DNS traffic between within LAN

- to <GATEWAYIPS> port domain keep state pass in log on \$ALL IN INF proto { tcp udp } from { <INTERNALNETS> \$WAPNETWORK } \
- pass out log on \$ALL IN INF proto { tcp udp } from <GATEWAYIPS> port domain \ to { <INTERNALNETS> \$WAPNETWORK } keep state

# Pass http and https traffic from WAP network to anywhere

INTERNALNETS> SWAPNETWORK )<br>
components SWAPNETWORK )<br>
<
CNTERNALNETS> SWAPNETWORK )<br>
COMPONENTS SWAPNETWORK )<br>
INTERNALNETS> SWAPNETWORK ) port isakmp<br>
to udp from ( <INTERNALNETS> SWAPNETWORK )<br>
<
MITERNALNETS> SWAPNETWO pass in proto udp from { <INTERNALNETS> \$WAPNETWORK } \ pass in log on \$ALL\_IN\_INF proto { tcp udp } from { <INTERNALNETS> \$WAPNETWORK } \ to any port { www, https } keep state pass out log on \$WAN INF proto { tcp udp } from \$WANIPADDRESS \ to any port { www, https } keep state # passing isakmp and encrypted traffic pass in proto esp from { <INTERNALNETS> \$WAPNETWORK } \ to { <INTERNALNETS> \$WAPNETWORK } pass out proto esp from { <INTERNALNETS> \$WAPNETWORK } \ to { <INTERNALNETS> \$WAPNETWORK } to { <INTERNALNETS> \$WAPNETWORK } port isakmp pass out proto udp from { <INTERNALNETS> \$WAPNETWORK } \ to { <INTERNALNETS> \$WAPNETWORK } port isakmp # Passing ssh traffic between security gateways pass in on \$ENC INF proto { tcp udp } from \$WAPGATEWAY \ to \$SECGATEWAY port ssh keep state pass out on \$ENC\_INF proto { tcp udp } from \$SECGATEWAY \ to \$WAPGATEWAY port ssh keep state # Passing traffic from all internal systems to log server

pass in quick log on \$ALL IN INF proto udp from { <INTERNALNETS> \$WAPNETWORK } to \$SYSLOGSVR port syslog

pass out quick log on \$PRO\_INF from { <INTERNALNETS> \$WAPNETWORK } to \$SYSLOGSVR

#### **WAP gateway pf.conf configuration file**

```
# Tables
table <GATEWAYIPS> { 10.10.0.1, 10.10.1.1, 10.10.2.1 }
table <INTERNALNETS> { 10.10.0.0/24, 10.10.1.0/24, 10.10.2.0/24 }
# LAN IP addresses
LANNAMESVR = "10.10.1.1"SYSLOGSVR = "10.10.0.5"
WAPNAMESVR = "10.10.3.2"# Hosts
TESTLAPTOP = "10.10.1.30"HOSTWAPCLI4 = "10.10.3.4"
HOSTWAPCLI5 = "10.10.3.5"
```
# Gateways

# Internal gateways

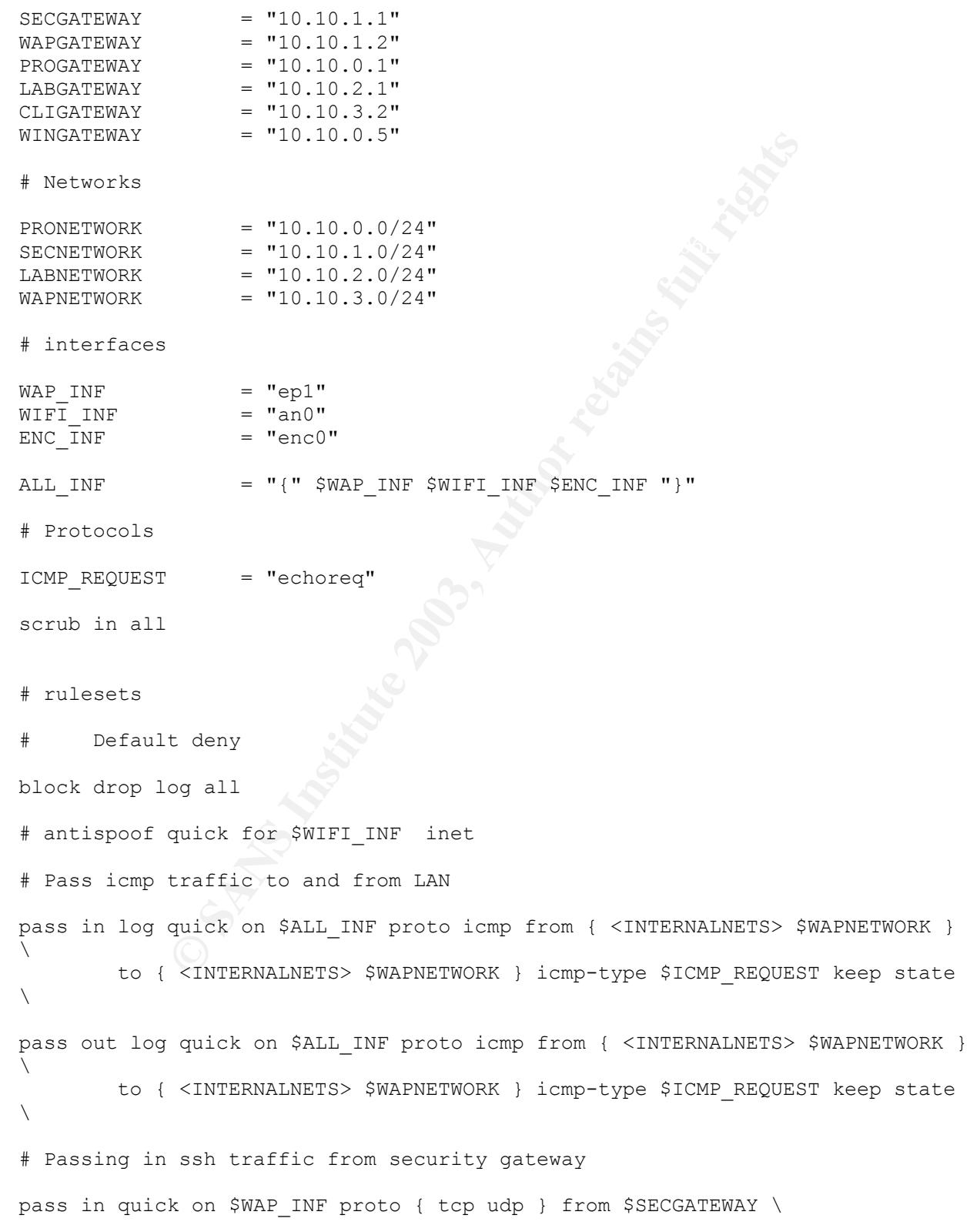

NNAMESVR port domain keep state<br>
sakmp traffic<br>
encrypted traffic from WIFI hosts<br>
proto esp from \$HOSTWAPCLI4 to \$CLIGATEWAY<br>
proto esp from \$HOSTWAPCLI4 to \$WINGATEWAY<br>
proto esp from \$WINGATEWAY to \$HOSTWAPCLI4<br>
proto e # passing in encrypted traffic from WIFI hosts pass out quick on \$WAP INF proto { udp, icmp } from \$WAPNETWORK \ to \$WAPGATEWAY port ssh keep state pass out quick on \$WAP INF proto { tcp udp } from \$WAPGATEWAY \ to \$SECGATEWAY port ssh keep state # Passing dns traffic to security gateway pass in quick on \$WAP\_INF proto { tcp udp } from \$WAPGATEWAY \ to \$LANNAMESVR port domain keep state pass out quick on \$WAP\_INF proto { tcp udp } from \$WAPGATEWAY \ to \$LANNAMESVR port domain keep state # # Allowing isakmp traffic pass in log proto esp from \$HOSTWAPCLI4 to \$CLIGATEWAY pass out log proto esp from \$CLIGATEWAY to \$HOSTWAPCLI4 pass in log proto esp from \$HOSTWAPCLI4 to \$WINGATEWAY pass out log proto esp from \$WINGATEWAY to \$HOSTWAPCLI4 pass in log proto esp from \$HOSTWAPCLI5 to \$CLIGATEWAY pass out log proto esp from \$CLIGATEWAY to \$HOSTWAPCLI5 # passing in traffic from designated systems on encapsulation interface # pass in log on \$ENC\_INF from \$HOSTWAPCLI4 to \$CLIGATEWAY # pass out log on \$ENC INF from \$CLIGATEWAY to \$HOSTWAPCLI4 # passing in isakmpd traffic from the WIFI network encapsulation interface pass in log on \$WIFI INF proto udp from \$HOSTWAPCLI4 port isakmp \ to \$CLIGATEWAY port isakmp pass out log on \$WIFI INF proto udp from \$CLIGATEWAY port isakmp \ to \$HOSTWAPCLI4 port isakmp pass in log on \$WIFI INF proto udp from \$HOSTWAPCLI5 port isakmp \ to \$CLIGATEWAY port isakmp pass out log on \$WIFI INF proto udp from \$CLIGATEWAY port isakmp \ to \$HOSTWAPCLI5 port isakmp # AUTHPF pass in quick on \$ENC\_INF proto ipencap all pass out quick on \$ENC\_INF all pass out quick on \$WAP\_INF proto tcp from \$WAPNETWORK flags S/SA \ modulate state keep state pass in quick on \$ENC INF proto { udp tcp } from \$WAPNETWORK to \$ENC INF \ port ssh flags S/SA keep state

anchor authpf in on \$ENC\_INF anchor authpf out on \$ENC\_INF anchor authpf in on \$WAP\_INF anchor authpf out on \$WAP\_INF

#### **User's authpf.rules file**

**Example 1**<br> **Example 2014**<br> **EXECUTE:** THE 110.10.3.2"<br> **T** = "10.10.3.2"<br> **CONS INSTERENT PROTOR CONSIST CONSISTER (AUTHER AND SANS INSTEAD AND SANS INSTEAD AND SANS INTERPROTOR (AUTHER AND CONSIDER SANS Arep state<br>
SANS**  $AMESVR = "10.10.3.2"$  $\mathcal{R}_1 = \mathcal{R}_2$  for a set of a set of a set of a set of  $\mathcal{R}_3$ # User authpf file  $ENC_INF$  =  $"enc0"$ <br>  $WAP INF$  =  $"ep1"$  $WAP$  INF  $CLIGATEWAY = "10.10.3.2"$  $WAPNAMESVR = "10.10.3.2"$  $SQUIDPROXYOUT = "10.10.1.2"$  $SQUIDPORT$  = "6000" # Pass DNS traffic from encrypted interface pass in quick on \$ENC INF proto udp from \$user ip \ to \$WAPNAMESVR port domain keep state pass out quick on \$ENC\_INF proto udp from \$WAPNAMESVR \ to \$user\_ip port domain keep state # Pass www, ssh, https from encrypted interface pass in quick on \$ENC INF proto { udp tcp } from \$user ip \ to \$CLIGATEWAY port \$SQUIDPORT flags S/SA keep state pass in quick on \$ENC INF proto { tcp udp } from \$user ip \ to any port { www https } flags S/SA pass out quick on \$WAP\_INF proto { tcp udp } from \$SQUIDPROXYOUT \ to any port { www https } keep state # protocols required form IPsec pass in proto esp from \$user\_ip to any pass out proto esp from \$user\_ip to any pass in proto esp from any to \$user\_ip pass out proto esp from any to \$user\_ip pass in proto udp from \$user\_ip port isakmp to any port isakmp pass out proto udp from \$user\_ip port isakmp to any port isakmp pass in proto udp from any port isakmp to \$user\_ip port isakmp pass out proto udp from any port isakmp to \$user\_ip port isakmp

#### **Security Gateway named.conf configuration file**

// BIND configuration file

```
(1)<br>
int;<br>
cect in {<br>
est in {<br>
dester;<br>
domain-info.localnet";<br>
transfer { none; };<br>
O.in-addr.arpa" in {<br>
sater;<br>
inverse-domain-info.10.10.0";<br>
<b>O.in-addr.arpa" in {<br>
aster;<br>
inverse-domain-info.1
     Key fingerprint = AF19 FA27 2F94 998D FDB5 DE3D F8B5 06E4 A169 4E46
options {
       directory "/";
       allow-query { internal; };
      forwarders { 10.10.9.3.3; };
      forward only;
       // Place additional options here.
};
acl "internal" {
      127/8; 10.10.0/24; 10.10.1/24; 10.10.2/24; 10.10.3/24; 10.10.4/24;
};
zone "." in {
      type hint;
      file "root.hint";
};
zone "localnet" in {
      type master;
      file "domain-info.localnet";
      allow-transfer { none; };
};
zone "0.10.10.in-addr.arpa" in {
      type master;
      file "inverse-domain-info.10.10.0";
      allow-transfer { none; };
};
zone "1.10.10.in-addr.arpa" in {
      type master;
      file "inverse-domain-info.10.10.1";
      allow-transfer { none; };
};
zone "2.10.10.in-addr.arpa" in {
      type master;
      file "inverse-domain-info.10.10.2";
      allow-transfer { none; };
};
zone "3.10.10.in-addr.arpa" in {
       type master;
      file "inverse-domain-info.10.10.3";
       allow-transfer { none; };
};
zone "4.10.10.in-addr.arpa" in {
      type master;
      file "inverse-domain-info.10.10.4";
       allow-transfer { none; };
};
```
### **WAP gateway named.conf configuration file**

// BIND configuration file

```
options {
         directory "/";
         allow-query { wireless; };
         forwarders { 10.10.1.1; };
         forward only;
         // Place additional options here.
};
acl "wireless" {
         127/8; 10.10.3/24; 10.10.1/24;
};
```
# **Bridge Configuration Script**

```
Example 2013<br>
Example 2014: The Sandware of Stephen Conducts of September 2014<br>
The Sandy School of September 2014<br>
The Sandy Conduct of September 2014<br>
The Sandy Transform of Strains full rights function<br>
The Sandwin 
     Key fingerprint = AF19 FA27 2F94 998D FDB5 DE3D F8B5 06E4 A169 4E46
     \frac{1}{2}#!/bin/sh -e
#
#Script to configure and start or stop the bridge
#
BRGCNTL=/usr/local/sbin/brctl
IFCONFIG=/sbin/ifconfig
BRIDGE_INF=brg0
ETH_WAN_INF=eth0
ETH_LAN_INF=eth1
case "\sin in
      start)
             echo ""
             echo " *** Starting Ethernet Bridge ***"
             echo ""
             $IFCONFIG ${ETH_WAN_INF} 0.0.0.0 up
             $IFCONFIG ${ETH_WAN_INF} 0.0.0.0 up
             $BRGCNTL addbr ${BRIDGE_INF}
             $BRGCNTL addif ${BRIDGE INF} ${ETH WAN INF}
             $BRGCNTL addif ${BRIDGE_INF} ${ETH_LAN_INF}
             $IFCONFIG ${BRIDGE INF} up
             $IFCONFIG ${ETH_WAN_INF} up
             $IFCONFIG ${ETH_LAN_INF} up
             exit 0
             ;;
       stop)
             echo ""
             echo " *** Stopping Ethernet Bridge ***"
             echo ""
             $BRGCNTL delif ${BRIDGE_INF} ${ETH_WAN_INF}
             $BRGCNTL delif ${BRIDGE_INF} ${ETH_LAN_INF}
             $IFCONFIG ${BRIDGE INF} down
             $IFCONFIG ${ETH_WAN_INF} down
              $IFCONFIG ${ETH_LAN_INF} down
             $BRGCNTL delbr ${BRIDGE_INF}
             exit 0
             ;;
       restart)
             $0 stop
             $0 start
```

```
;;
*)
      echo " Usage: /etc/init.d/bridge (|start|stop|restart)"
      exit 1
      ;;
```
esac

exit 0

#### **SAN NS [Upcoming SANS Training](http://www.sans.org/info/36919)**

**Click Here for a full list of all Upcoming SANS Events by Location**

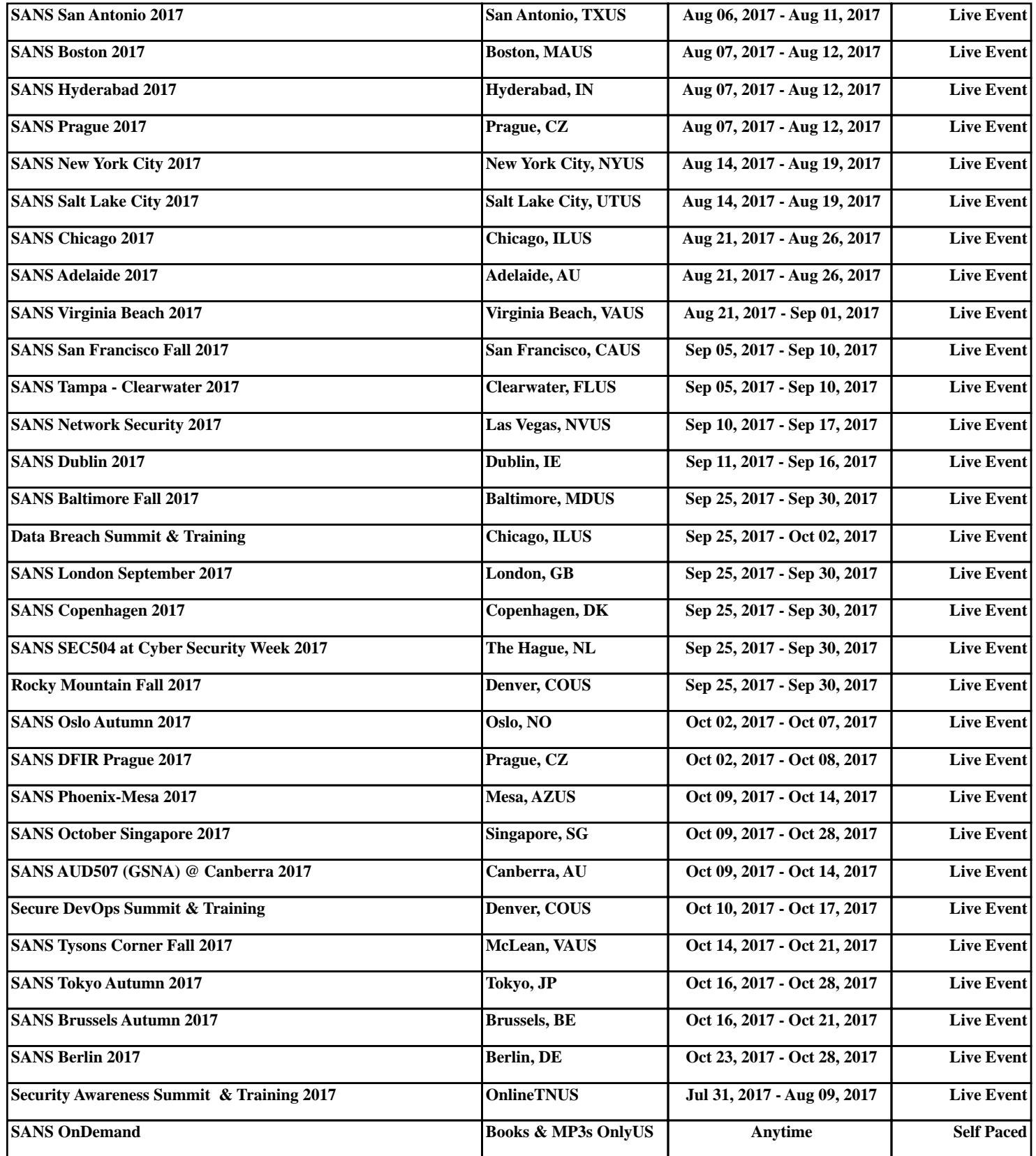